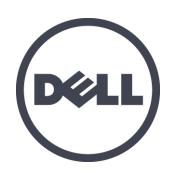

# **Массивы хранения данных Dell EqualLogic PS6210**

Руководство пользователя оборудования

© 2013 г. Dell Inc. Все права защищены.

Dell™ и EqualLogic® являются товарными знаками компании Dell Inc.

Все товарные знаки и зарегистрированные товарные знаки, упомянутые в настоящем документе, являются собственностью соответствующих владельцев.

Информация, содержащаяся в данном документе, может быть изменена без уведомления.

Воспроизведение данного материала в любой форме без письменного разрешения Dell Inc. строго запрещается.

Опубликовано: октябрь 2013 г.

Инв. №: 110-6147-RU-R1

## **Оглавление**

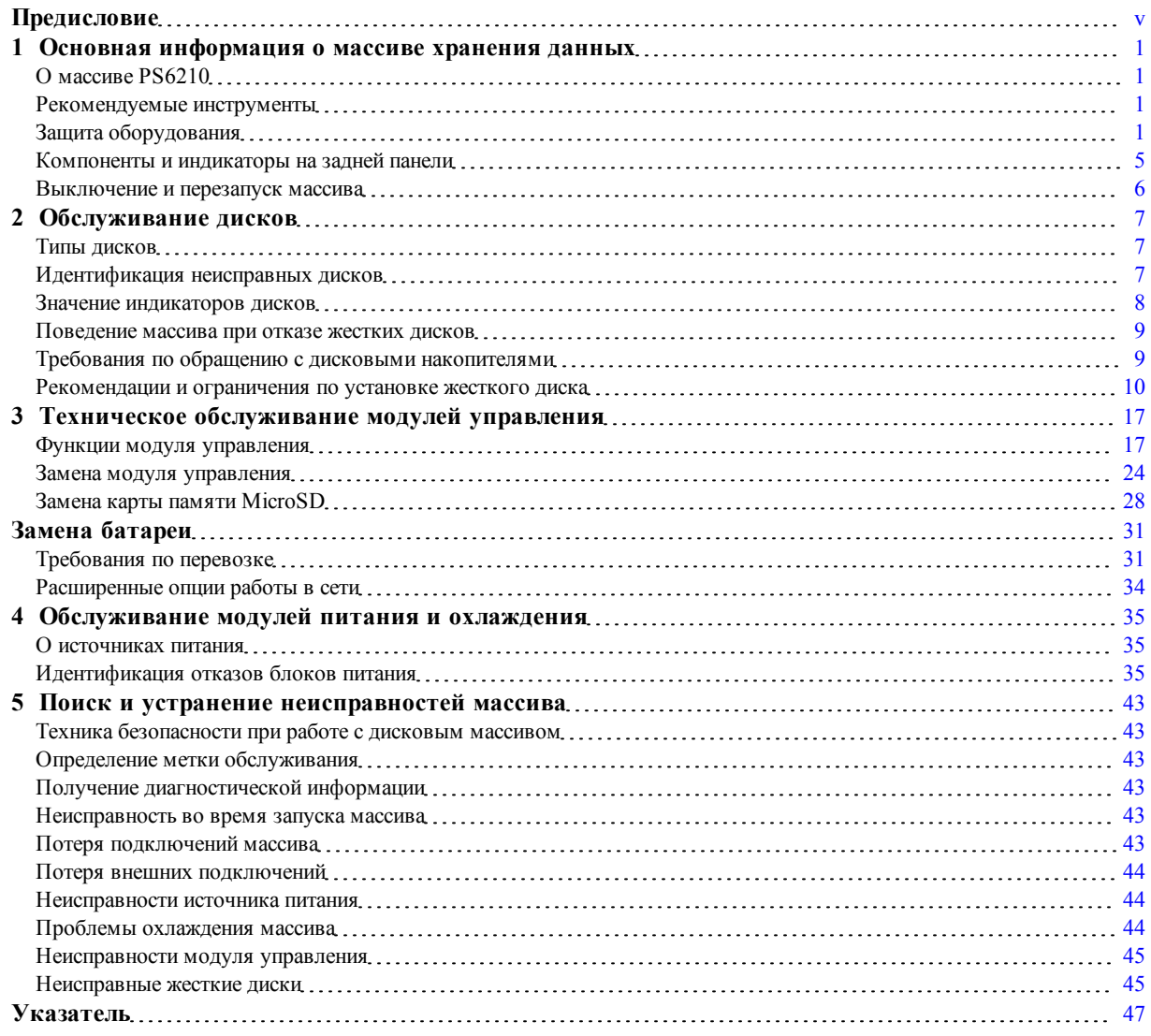

# <span id="page-4-0"></span>**Предисловие**

В данном руководстве описана процедура установки оборудования массива хранения данных Dell™ EqualLogic® PS6210, настройки программного обеспечения и начала работы с массивом сети хранения данных iSCSI SAN.

С использованием одного или более массивов серии PS вы можете создать группу массивов серии PS – самоуправляемое, сетевое хранилище данных в стандарте iSCSI (SAN), которое эффективно и легко используется, независимо от масштаба.

## **Предназначение**

Информация в данном руководстве предназначена для администраторов, ответственных за установку оборудования массива. От администраторов не требуется большого опыта работы с сетями или системами хранения данных. Однако полезно знание следующего:

- основных принципов работы сетей;
- текущей сетевой среды;
- требований пользователей к дисковым устройствам для хранения данных;
- конфигураций RAID-массивов;
- принципов управления дисковыми устройствами для хранения данных.

**Примечание:** Несмотря на то, что настоящее руководство содержит примеры использования массивов серии PS в некоторых стандартных сетевых конфигурациях, подробные сведения о настройке сети находятся вне пределов предмета данного документа.

## **Сопутствующая документация**

Для получения подробных сведений об устройствах серии FS, массивах серии PS, группах, томах, программном обеспечении массивов, программном обеспечении хост-узла войдите под своим именем пользователя на страницу документации на веб-сайте обслуживания клиентов [\(eqlsupport.dell.com](http://www.eqlsupport.dell.com/)).

## **Решения относительно хранения данных Dell EqualLogic Storage Solutions**

Чтобы узнать больше о продуктах Dell EqualLogic и новых релизах, посетите сайт Dell EqualLogic Tech Center: <http://delltechcenter.com/page/EqualLogic>. Здесь Вы также можете найти статьи, демонстрационные версии, обсуждения в режиме онлайн, а также больше подробной информации относительно преимуществ нашего ассортимента продукции.

## <span id="page-4-1"></span>**Обращение в Dell**

Компания Dell предоставляет несколько вариантов поддержки и обслуживания через Интернет и по телефону. Доступность служб зависит от страны и типа продукции, и некоторые службы могут быть недоступны в вашем регионе.

Если вы находитесь в США, связаться со службой поддержки Dell EqualLogic можно по телефону 800-945-3355. Список номеров международной поддержки Dell EqualLogic дан на веб-сайте [dell.com/support/home](http://dell.com/support/home/us/en/19?c=us&l=en&s=dhs). На веб-сайте выберите страну из ниспадающего списка в верхнем левом углу экрана. При отсутствии доступа к Интернету контактную информацию можно найти на счете, упаковочном листе, в накладной или каталоге продукции компании Dell.

Выполните следующую процедуру для регистрации учетной записи в службе поддержке EqualLogic, для авторизации через веб-сайт и для загрузки обновлений ПО, получения документации и ресурсов.

- 1. Посетите сайт [eqlsupport.dell.com](http://eqlsupport.dell.com/) или страницу технической поддержки Dell, URL-адрес которой содержится в информации, поставляемой с продукцией Dell.
- 2. Выберите требуемую службу. Перейдите по ссылке «Связаться с нами» или выберите службу поддержки Dell из списка служб.
- 3. Выберите предпочтительный способ связи со службой поддержки Dell, например электронную почту или телефон.

## **Онлайновые службы**

Чтобы узнать больше о продуктах Dell и услугах, посетите веб-сайт [dell.com](http://www.dell.com/) (или веб-сайт, указанный в документах по продукту Dell).

## **Сведения о гарантийных обязательствах**

В комплект поставки массива входит гарантия. Информация о регистрации гарантийного обслуживания приведена на сайте [www.onlineregister.com/dell](http://www.onlineregister.com/dell).

#### **Обозначения примечаний, предупреждений и предостережений**

- **Примечание:** Примечание («Примечание») указывает на важную информацию, которая помогает Вам лучше использовать Ваше аппаратное или программное обеспечение.
- **Внимание:** Предупреждение («ВНИМАНИЕ») указывает на риск повреждения оборудования или потери данных в случае несоблюдения инструкций.
- **Предупреждение:** Предостережение («ОСТОРОЖНО») указывает на риск повреждения оборудования, получения травм или на угрозу для жизни.

# <span id="page-6-0"></span>**1 Основная информация о массиве хранения данных**

В данной главе содержится информация о расположении и основных принципах функционирования заменяемых компонентов массива для хранения данных, о необходимых инструментах и оборудовании, о защите аппаратного обеспечения от электростатического разряда и операциях включения и выключения.

# <span id="page-6-1"></span>**О массиве PS6210**

PS6210 – это массив PS6x10 EqualLogic® серии PS, класса 10GbE, который отображает фокус компании Dell на элементах и свойствах отраслевого стандарта для рынка среднеуровневой iSCSI SAN.

## **Элементы PS6210**

Массив PS6210 доступен с двумя различными конструктивными параметрами: корпусом 2U с 24 2,5-дюймовыми дисками и корпусом 4U с 24 3,5-дюймовыми дисками.

Свойства массива PS6210 включают:

- Два заменяемых в «горячем режиме» модуля управления типа 15 с увеличенным объемом памяти (16 Гб на контроллер) и более мощным процессором, чем процессоры предыдущих поколений
- Порты Ethernet:
	- Две пары двойных медиа-интерфейсов, 10 Гб/с (10GBASE-T/SFP+)
	- Способность автоматического согласования вплоть до интерфейса 1 Гб/с (только порты 10GBASE-T)
- <span id="page-6-2"></span>• Поддержка для ReadyRails II

## **Рекомендуемые инструменты**

Для выполнения операций, описанных в настоящем разделе, требуется следующее оборудование:

- Ключ лицевой панели
- <span id="page-6-3"></span>• Наручный заземляющий браслет

# **Защита оборудования**

<span id="page-6-4"></span>Оберегайте массив серии PS от электростатического разряда. При работе с аппаратным обеспечением массива обязательно используйте антистатический браслет или аналогичное средство защиты. Порядок применения антистатического браслета:

1. Подсоедините стальную защелку на шнуре к контакту на эластичной ленте. См. [Рис. 1](#page-7-0).

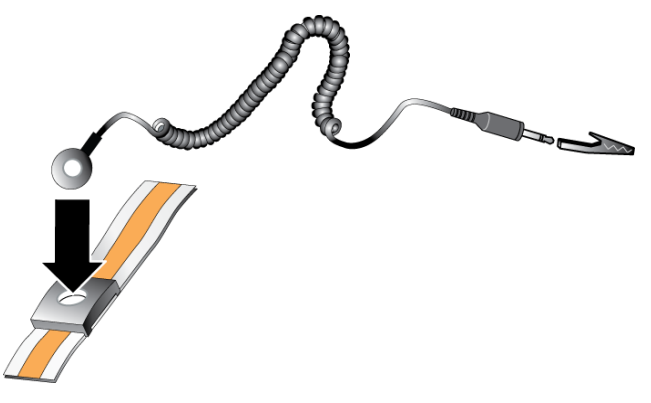

#### <span id="page-7-0"></span>**Рис. 1: Использование антистатического браслета**

- 2. Плотно наденьте браслет на запястье.
- 3. Заземлите браслет. Вы можете либо вставить штекер типа «банан» в соответствующее заземленное гнездо, либо подсоединить его к зажиму и подключить к заземленному устройству. Примеры надлежащего заземления: коврик ESD или металлический корпус заземленного оборудования.

#### **Массив: лицевая панель**

Лицевая панель представляет собой дополнительную декоративную панель, которая крепится к передней части массива и обеспечивает его физическую защиту. Для получения доступа к дискам и проведения их обслуживания необходимо удалить лицевую панель.

<span id="page-7-1"></span>На лицевой панели имеется табличка с номером модели массива.

#### **Снятие лицевой панели**

Снятие лицевой панели производится аналогично для всех моделей массивов:

- 1. Используя ключ лицевой панели, разблокируйте лицевую панель.
- 2. Придерживая лицевую панель, подымите зажим левой стороны лицевой панели и отверните левую сторону от массива.
- 3. Подымите правую сторону лицевой панели от массива.
- <span id="page-7-2"></span>4. Отложите лицевую панель.

#### **Установка лицевой панели**

Установка лицевой панели производится аналогично для всех моделей массивов.

- 1. Наденьте правый конец панели на правую часть корпуса.
- 2. Поверните левую часть панели к левой части корпуса.
- 3. Надавите на панель, чтобы она встала на свое место, а фиксатор защелкнулся.
- 4. Используя предоставленный ключ, заблокируйте лицевую панель и сохраните ключ в безопасном месте, как показано на [Рис. 2](#page-8-0) и [Рис. 3.](#page-8-1)

<span id="page-8-0"></span>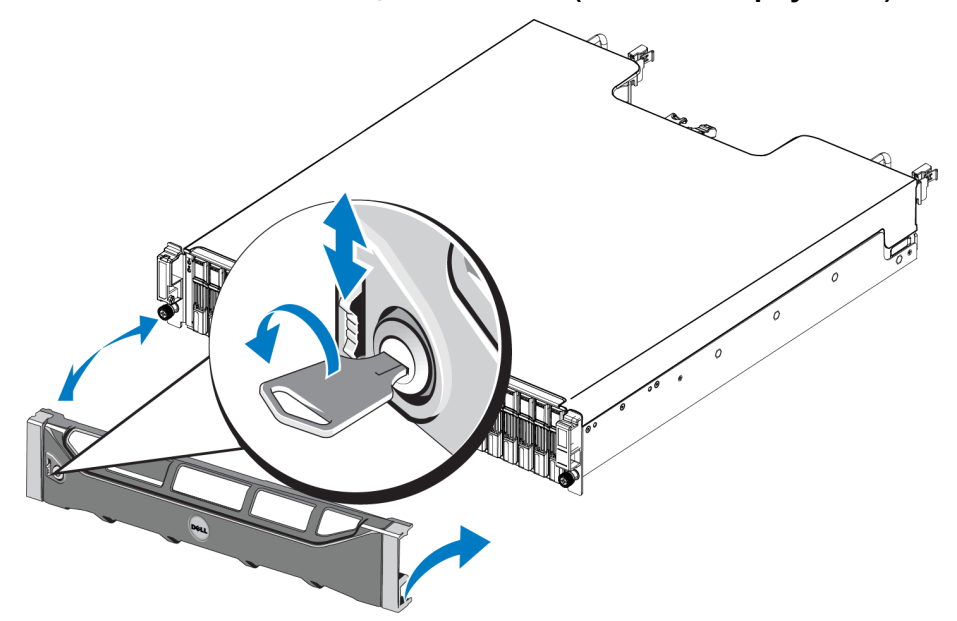

**Рис. 2: Установка лицевой панели (массив в корпусе 2U)**

**Рис. 3: Установка лицевой панели (массив в корпусе 4U)**

<span id="page-8-1"></span>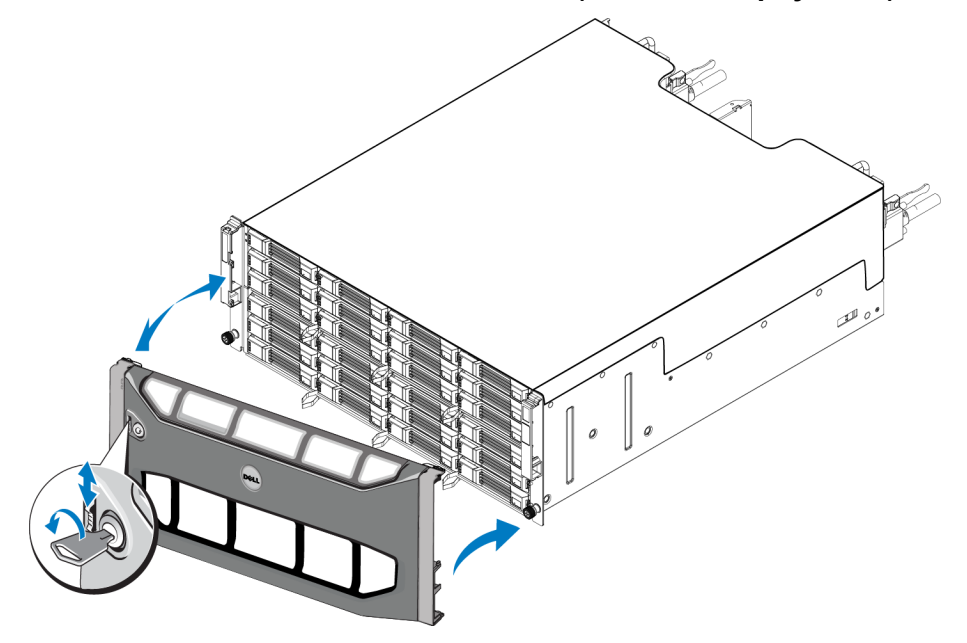

#### <span id="page-8-2"></span>**Компоненты и индикаторы передней панели**

Передняя часть массива PS6210 без передней панели изображена на [Рис. 4](#page-9-0) и [Рис. 5](#page-9-1). [Таблица 1](#page-9-2) содержит описание компонентов передней панели.

#### <span id="page-9-0"></span>**Рис. 4: Компоненты и индикаторы передней панели (массивы в корпусе 2U)**

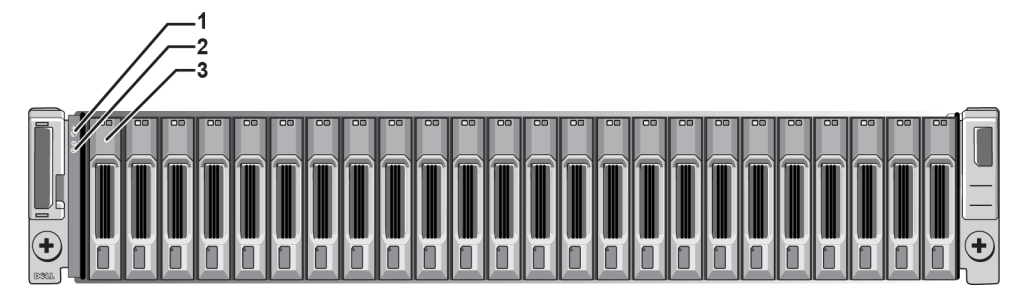

<span id="page-9-1"></span>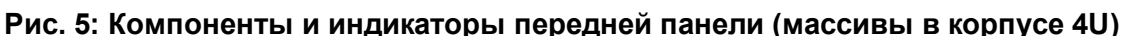

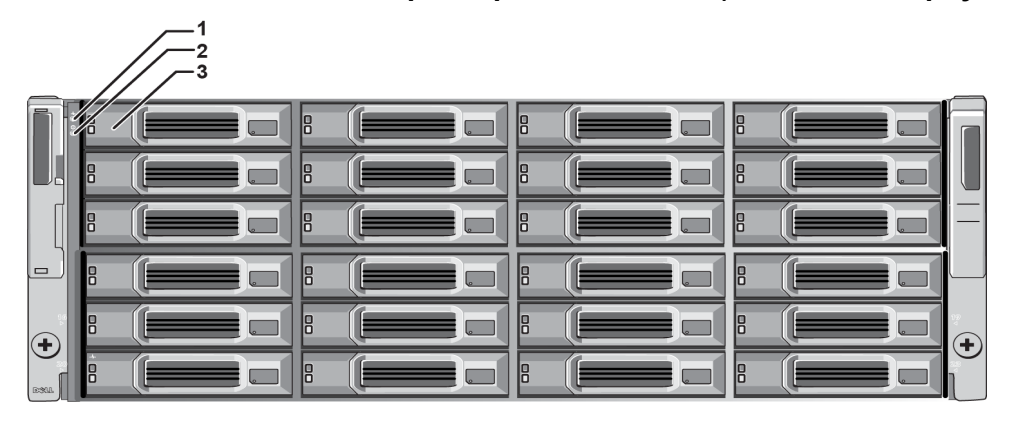

#### **Таблица 1: Описание компонентов передней панели**

<span id="page-9-2"></span>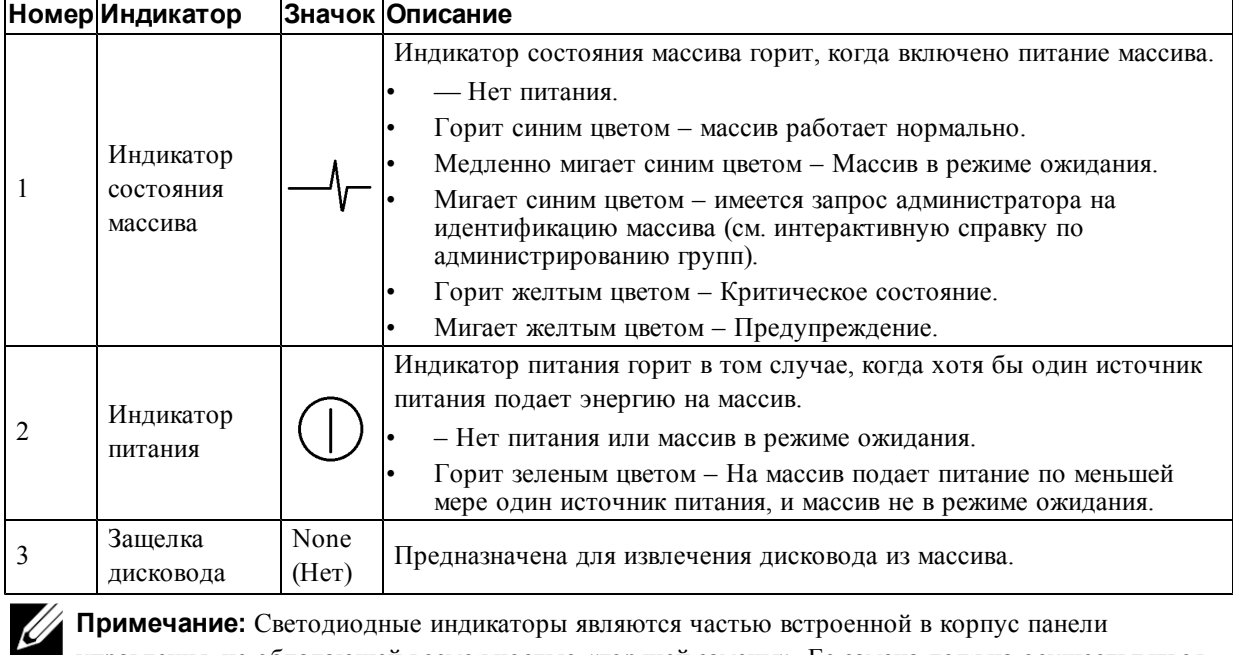

**Примечание:** Светодиодные индикаторы являются частью встроенной в корпус панели управления, не обладающей возможностью «горячей замены». Ее замена должна осуществляться только специалистами службы технической поддержки. В процессе включения массива эти индикаторы будут отображать различные состояния до тех пор, пока массив не будет запущен полностью и пока не будет определен активный модуль управления.

## <span id="page-10-0"></span>**Компоненты и индикаторы на задней панели**

Задняя панель PS6210 с питанием от переменного тока изображена на [Рис. 6](#page-10-1) и [Рис. 7.](#page-10-2)

<span id="page-10-1"></span>[Таблица 2](#page-10-3) cодержит описание компонентов задней панели.

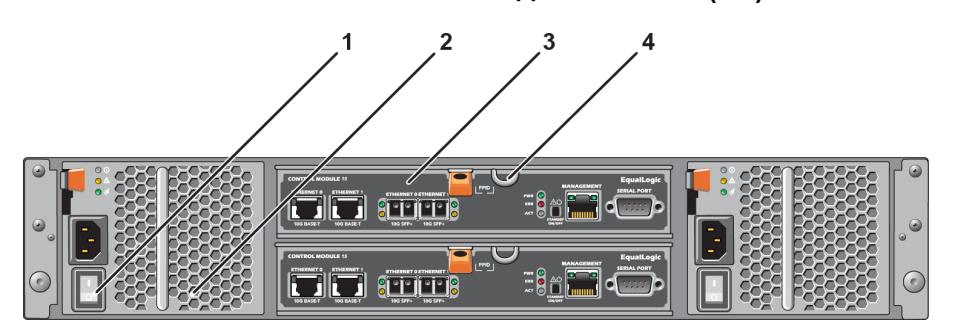

**Рис. 6: Компоненты задней панели (2U)**

**Рис. 7: Компоненты задней панели (4U)**

<span id="page-10-2"></span>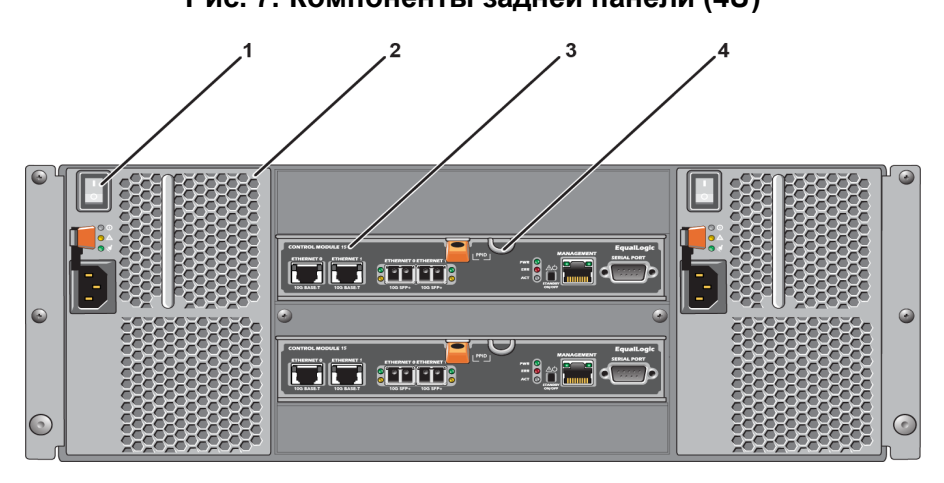

#### **Таблица 2: Компоненты задней панели массива**

<span id="page-10-3"></span>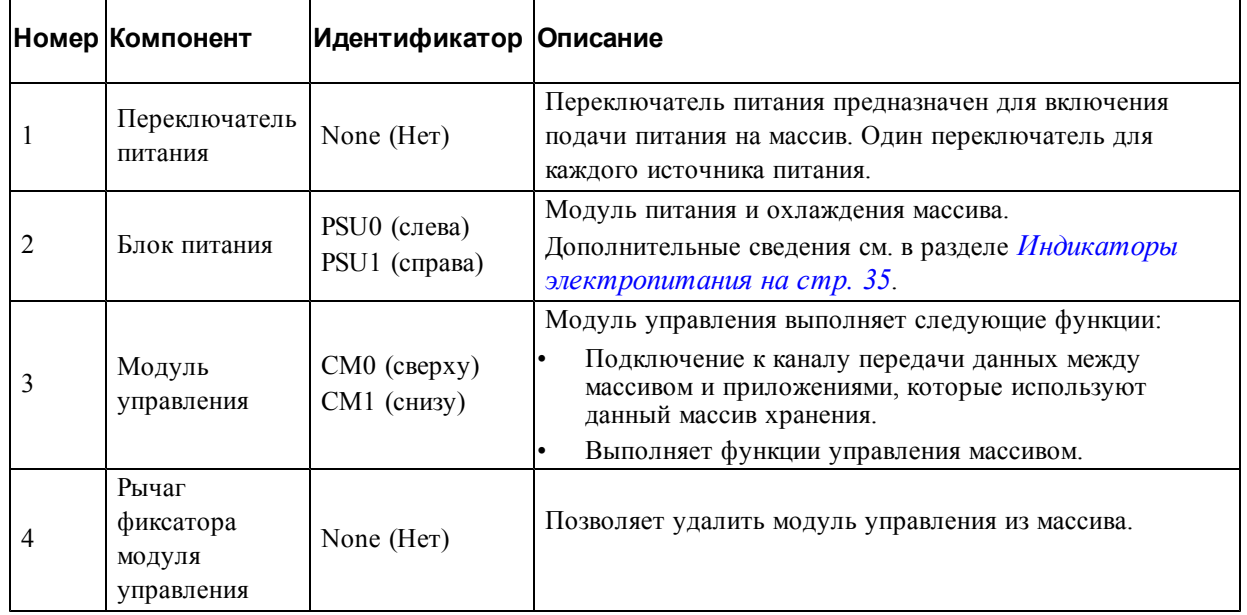

## <span id="page-11-1"></span><span id="page-11-0"></span>**Выключение и перезапуск массива**

Массив серии PS содержит резервные жесткие диски, источники питания и модули управления (в массиве с двумя модулями управления) с возможностью «горячей замены». Резервные компоненты можно снять без влияния на работоспособность, если имеются в наличии рабочие компоненты. Иначе рекомендуется аккуратно выключить массив и выключить источник питания перед снятием компонента.

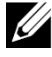

**Примечание:** При выключении массива все тома данных в массиве будут переведены в неактивный режим до успешного перезапуска массива. Неактивный режим воздействует на инициаторы, подключенные к томам.

#### **Массив: процедура выключения**

- 1. Подключитесь к массиву одним из следующих способов:
	- Используйте telnet или SSH для подключения к функционирующему IP-адресу, назначенному сетевому интерфейсу массива. Не подключайте группу IP-адресов.
	- Используйте нуль-модемный кабель, поставляемый с массивом, для подключения последовательного порта на активном модуле управления (светодиод ACT горит зеленым цветом) к консоли или компьютеру, на котором запущен эмулятор терминала.

Убедитесь, что последовательная линия имеет следующие характеристики:

- 9600 бод
- Один стоповый бит
- Без контроля четности
- 8 бит данных
- Без управления обменом данными
- 2. Зарегистрируйтесь в системе с доступом для чтения и записи, например с учетной записью grpadmin.
- 3. Введите команду shutdown (отключение) следующим образом:

```
login (имя): grpadmin
Password (пароль):
Welcome to Group Manager
Авторское право 2001-2013 гг. Dell, Inc.
group1> shutdown
```
В случае использования для выключения массива последовательного соединения момент наступления возможности безопасного выключения питания обозначается сообщением «press any key» («нажмите любую клавишу»). (При нажатии любой клавиши выполняется перезапуск обоих модулей управления.)

В случае использования сетевого подключения перед полным выключением массива сеанс будет отключен. Перед отключением питания массива убедитесь в том, что светодиод ACT на каждом модуле управления выключен (не горит).

После выполнения обслуживания массива можно подать на него питание. После перезапуска массива установятся активные члены и тома.

# <span id="page-12-0"></span>**2 Обслуживание дисков**

<span id="page-12-1"></span>Замену неисправного диска можно произвести в процессе работы массива.

## **Типы дисков**

В зависимости от конфигурации массив поддерживает до 24 2,5-дюймовых дисководов SAS и SSD или до 24 3,5-дюймовых дисководов SAS или NL-SAS, находящихся во внутренних отсеках.

Диски подключаются к объединительной плате при помощи салазок, с возможностью «горячей замены».

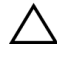

**Внимание:** Диски поставляются на салазках, которые конструктивно предназначены для определенных моделей массивов, поэтому они не могут быть установлены в другие массивы Dell или массивы других производителей.

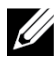

**Примечание:** Компания Dell использует специальные сертифицированные и протестированные жесткие диски для систем хранения EqualLogic и обеспечивает качество жестких дисков и микропрограммы только для таких дисков. Поэтому массивы серии PS поддерживают только жесткие диски, предоставленные компанией Dell. Попытки использовать другие не одобренные компанией жесткие диски с массивом PS6210 будут безрезультатными.

## <span id="page-12-2"></span>**Идентификация неисправных дисков**

<span id="page-12-4"></span>Отказ жесткого диска определяется по:

- состоянию светодиодных индикаторов на жестком диске. См. раздел *[Значение индикаторов](#page-13-0)  [дисков на стр. 8](#page-13-0)*.
- сообщению на консоли, в журнале регистрации событий или на панели предупреждений диспетчера Group Manager.
- индикации в окне дисков, являющихся элементами группы, диспетчера Group Manager или по выводу команды интерфейса командной строки member select show disks.

За лицевой панелью на массиве находится табличка с нумерацией дисководов для данной конкретной модели массива:

- В массивах с 2,5-дюймовыми дисководами (установленными вертикально в ряд) дисководы нумеруются слева направо номерами 0-23.
- <span id="page-12-3"></span>• В массивах с 3,5-дюймовыми дисководами (установленными горизонтально) дисководы нумеруются слева направо и сверху вниз, начиная с верхнего левого дисковода с номером 0. [Таблица 3](#page-12-3) В таблице 2 приводится порядок установки дисководов в массивах с 3,5-дюймовыми дисководами.

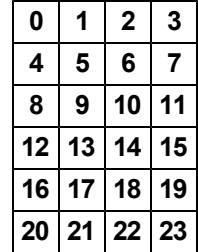

#### **Таблица 3: Нумерация 3,5-дюймовых дисков**

## <span id="page-13-0"></span>**Значение индикаторов дисков**

<span id="page-13-4"></span><span id="page-13-1"></span>Светодиодные индикаторы 3,5-дюймовых дисков показаны на [Рис. 8](#page-13-1). Светодиодные индикаторы 2,5-дюймовых дисков показаны на [Рис. 9](#page-13-2). Состояния индикаторов дисков описываются в [Таблица 4](#page-13-3).

**Рис. 8: Светодиодные индикаторы 3,5-дюймовых дисков**

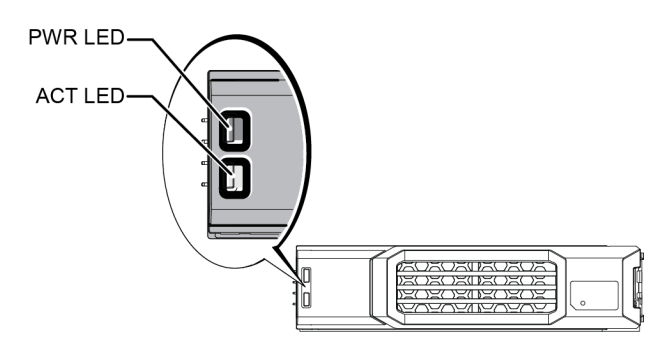

<span id="page-13-2"></span>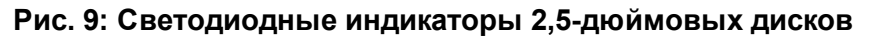

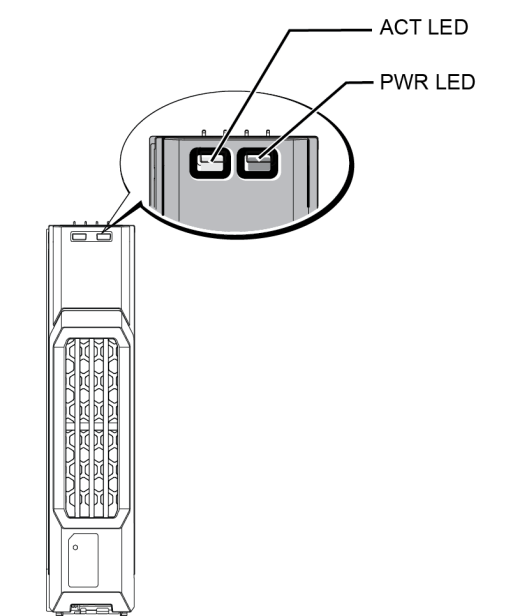

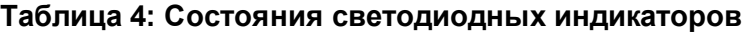

<span id="page-13-3"></span>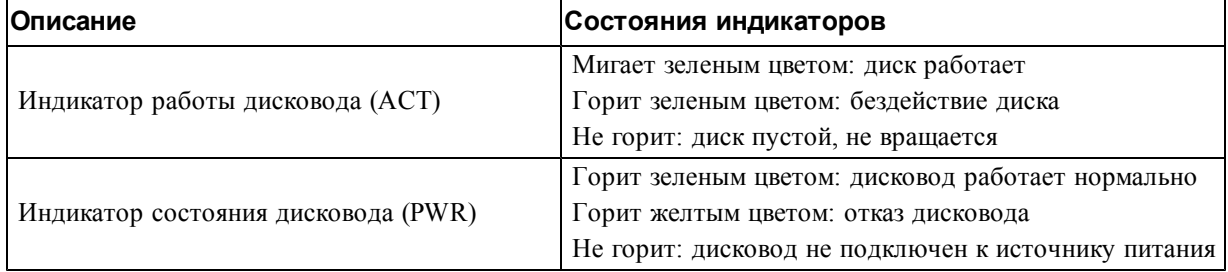

## <span id="page-14-0"></span>**Поведение массива при отказе жестких дисков**

<span id="page-14-3"></span>В минипрограмму версии 7.0 и выше (а также в версии 5.2.5, 6.0.1 и выше) компания Dell внедрила операцию copy-to-spare для замены неисправных жестких дисков. Эта операция может во многих случаях улучшить рабочие показатели процесса замены диска благодаря тому, что она позволяет избегать полной перестройки RAID и, следовательно, может обеспечивать более высокую надежность.

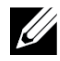

**Примечание:** При отказе диска замените его. Запрещается устанавливать его обратно в массив.

#### **Если резервного диска нет в наличии**

Если резервного диска нет в наличии, массив RAID уменьшится, и его показатели могут быть снижены. Тем не менее, массив RAID 6 способен выдержать одновременный отказ двух дисководов без снижения уровня производительности.

В случае отсутствия резервного диска и вхождения отказавшего диска в состав RAID-массива, в котором уже имеется снижение производительности, возможна потеря данных, восстановить которые можно при помощи резервной копии.

## <span id="page-14-1"></span>**Требования по обращению с дисковыми накопителями**

<span id="page-14-2"></span>Правила обращения с жесткими дисками:

- Соблюдайте меры защиты дисководов от электростатического разряда. Во время работы с диском используйте заземляющий защитный браслет. См. раздел *[Защита оборудования на](#page-6-3)  [стр. 1](#page-6-3)*.
- Правильно храните диски. Подменные дисковые накопители следует хранить в оригинальной заводской упаковке. Не штабелируйте дисковые накопители и не кладите ничего сверху на них.
- Дисковые накопители требуют бережного обращения. Удерживайте жесткий диск только за пластиковую часть салазок или за ручку. Запрещается ронять, трясти и вставлять диск в слот силой.
- Перед установкой дайте прогреться жесткому диску до комнатной температуры. Пример: перед установкой в массив жесткий диск следует оставить в помещении на ночь.
- Не извлекайте работающий жесткий диск из массива (не относится к резервным). Если диск не является резервным, может произойти снижение производительности RAID-массива. После извлечения резервного диска, замените его как можно скорее.
- Не оставляйте пустых слотов жестких дисков. В каждый слот жесткого диска в массиве должен быть вставлен модуль жесткого диска или заглушка. Эксплуатация массива с пустым слотом аннулирует гарантийные обязательства и контракт на техническую поддержку.
- Не извлекайте диск из его салазок. Такое действие приведет к прекращению действия гарантийных обязательств и договора на услуги поддержки.
- Сохраняйте упаковку, в которой выполнялась поставка. Возвращайте отказавший жесткий диск поставщику услуг по технической поддержке в оригинальной заводской упаковке. При отправке диска в неутвержденной упаковке гарантийные обязательства могут быть расторгнуты.

## <span id="page-15-0"></span>**Рекомендации и ограничения по установке жесткого диска**

- Для обеспечения максимальной работоспособности как можно скорее замените неисправный диск.
- Устанавливайте в массив жесткие диски идентичного типа, скорости и частоты вращения.
- В одном и том же массиве могут использоваться диски различной емкости. Однако жесткий диск с минимальной емкостью определяет используемый объем для каждого жесткого диска. Например, если диск наименьшей емкости имеет объем свободного пространства 400 Гб, то для использования на каждом из дисков будет доступна лишь область дискового пространства объемом 400 Гб.
- Убедитесь, что диск установлен в том положении, которое определяется конструкцией конкретной модели массива. См. раздел *[Компоненты и индикаторы передней панели на](#page-8-2)  [стр. 3](#page-8-2)*.
- Перед закрыванием ручки убедитесь в том, что жесткий диск вставлен в корпус до упора.
- Правильно установленный жесткий диск будет находиться заподлицо с передней панелью массива. Если жесткий диск выступает из массива, установите его заново.
- После установки убедитесь в том, что светодиодный индикатор питания (верхний) горит или мигает зеленым цветом. См. раздел *[Идентификация неисправных дисков на стр. 7](#page-12-2)*.
- Между установкой жесткого диска и автоматическим конфигурированием его в RAIDмассив имеется двухминутная задержка. Эта задержка позволяет нескольким жестким дискам одновременно конфигурироваться в массив, что более эффективно, нежели установка одного жесткого диска, его конфигурирование и повторение этого процесса.

Так, например, таймер начнет отсчет времени после установки жесткого диска. Если до окончания этого времени будет установлен другой диск, отсчет двухминутной задержки начнется снова. Если другие диски не были установлены, жесткий диск начнет конфигурироваться после окончания двухминутной задержки.

• Если дисковый накопитель устанавливается в процессе реконструкции или верификации RAID-массива, настройка конфигурации накопителя не будет выполнена до завершения соответствующей операции.

## <span id="page-15-1"></span>**Извлечение 2,5-дюймового диска**

- 1. Снимите лицевую панель. См. раздел *[Снятие лицевой панели на стр. 2](#page-7-1)*.
- 2. Нажмите кнопку защелки (выноска 1 на [Рис. 10](#page-16-0)). Защелка диска откроется, а диск выдвинется из массива (см. сноску 2).
- 3. Потяните диск за ручку и полностью извлеките его из отсека диска (см. сноску 3).

<span id="page-16-0"></span>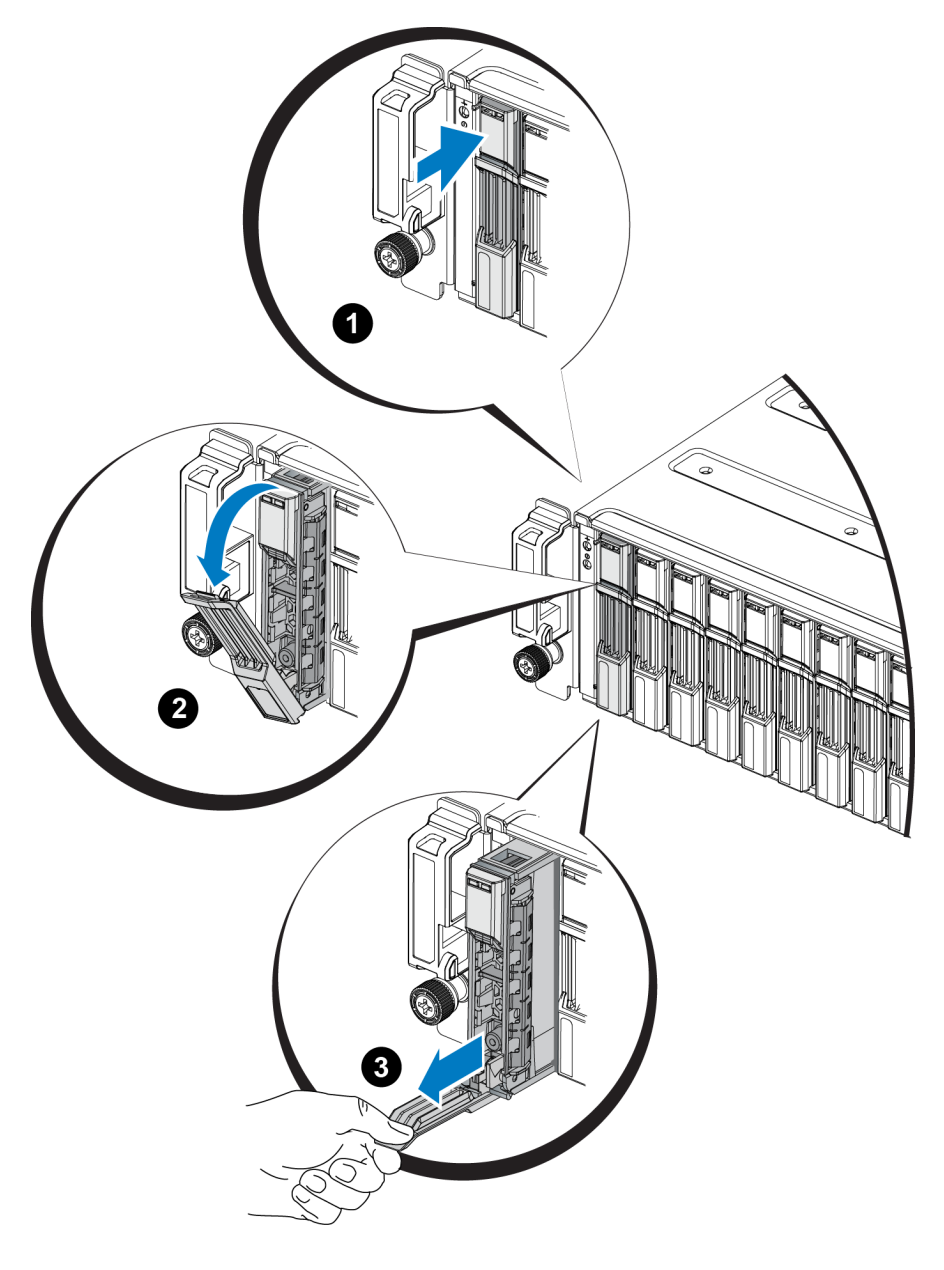

**Рис. 10: Извлечение 2,5-дюймового диска** 

## **Установка 2,5-дюймового диска**

2,5-дюймовые диски устанавливаются вертикально таким образом что защелка диска находится вверху, а табличка диска – внизу.

- 1. При обращении с жестким диском используйте антистатическую защиту. См. раздел *[Защита](#page-6-3)  [оборудования на стр. 1](#page-6-3)*.
- 2. Отоприте защелку диска.
- 3. Удерживайте диск за салазки и вставьте его в слот почти до конца (см. выноску 1 на [Рис. 11\)](#page-17-0).
- 4. Вставьте диск в слот до упора (см. выноску 2). Ручка диска начнет закрывать диск (см. выноску 3).
- 5. Нажмите на ручку и закройте ее до щелчка (см. выноску 4).

<span id="page-17-0"></span>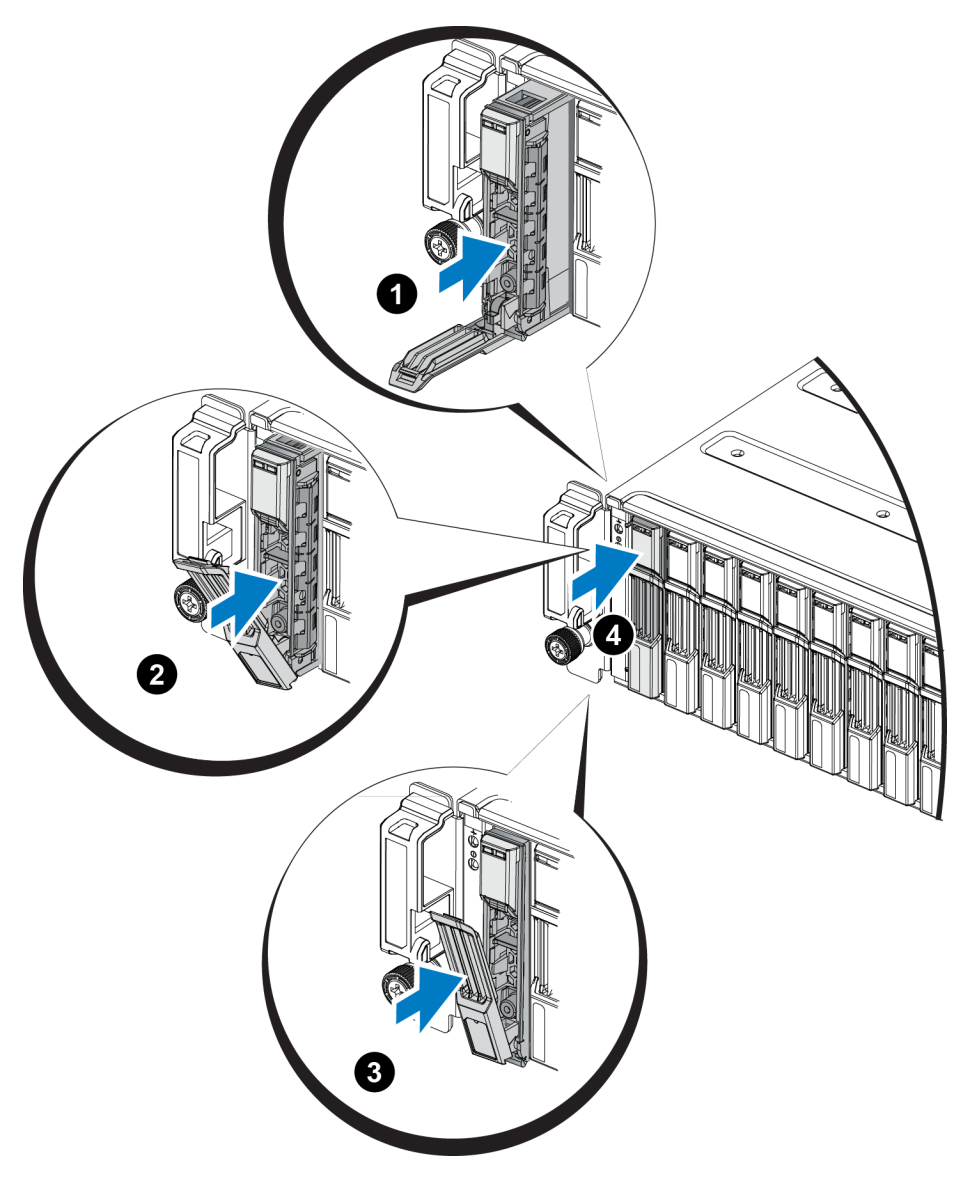

**Рис. 11: Установка 2,5-дюймового диска** 

<span id="page-17-2"></span>Убедитесь в работоспособности нового диска, проверив индикаторы на передней панели – см. раздел *[Значение индикаторов дисков на стр. 8](#page-13-0)*. Кроме того, изучите окно графического пользовательского интерфейса Member Disks (член дисков) и вывод команды интерфейса командной строки member select show disks (показать выбранные диски).

## <span id="page-17-1"></span>**Извлечение 3,5-дюймового диска**

- 1. Снимите лицевую панель. См. раздел *[Снятие лицевой панели на стр. 2](#page-7-1)*.
- 2. Нажмите кнопку защелки (выноска 1 на [Рис. 12](#page-18-0)). Защелка диска откроется, а диск выдвинется из массива (см. сноску 2).
- 3. Потяните диск за ручку и полностью извлеките его из отсека диска (см. сноску 3).

<span id="page-18-0"></span>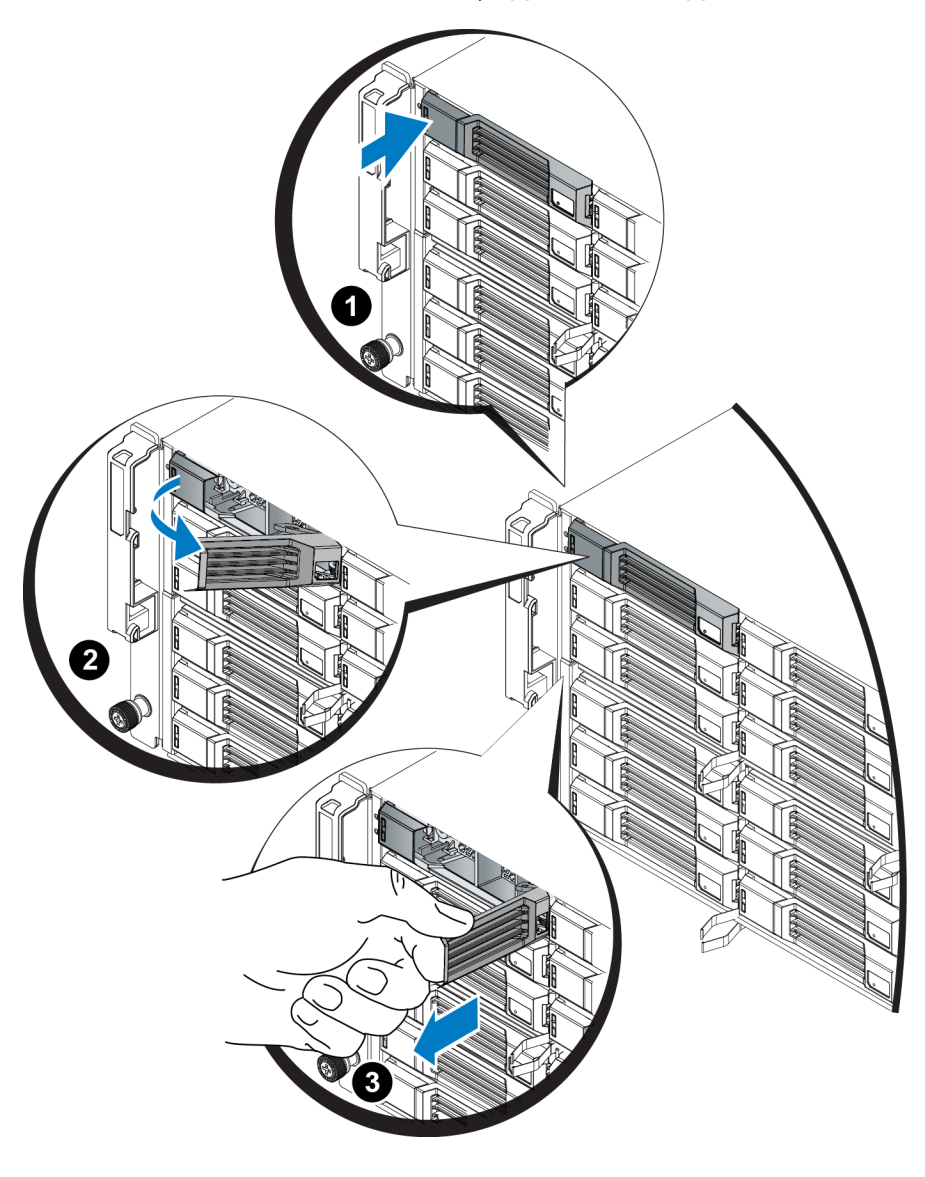

#### **Рис. 12: Извлечение 3,5-дюймового диска**

#### **Установка 3,5-дюймового диска**

3,5-дюймовый диск устанавливается горизонтально таким образом, что защелка диска находится слева, а табличка диска – справа.

- 1. При обращении с жестким диском используйте антистатическую защиту. См. раздел *[Защита](#page-6-3)  [оборудования на стр. 1](#page-6-3)*.
- 2. Отоприте защелку диска.
- 3. Удерживайте диск за салазки и вставьте его в слот почти до конца (см. выноску 1 на [Рис. 13\)](#page-19-0).
- 4. Вставьте диск в слот до упора (см. выноску 2). Ручка диска начнет закрывать диск (см. выноску 3).
- 5. Нажмите на ручку и закройте ее до щелчка (см. выноску 4).

<span id="page-19-0"></span>![](_page_19_Picture_2.jpeg)

**Рис. 13: Установка 3,5-дюймового диска** 

<span id="page-19-1"></span>Убедитесь в работоспособности нового диска, проверив индикаторы на передней панели – см. раздел *[Значение индикаторов дисков на стр. 8](#page-13-0)*. Кроме того, изучите окно графического пользовательского интерфейса Member Disks (член дисков) и вывод команды интерфейса командной строки member select show disks (показать выбранные диски).

## **Удаление заглушки диска**

**Внимание:** Для обеспечения надлежащего охлаждения системы следует установить заглушки во все незанятые отсеки дисков.

- 1. Снимите лицевую панель. См. раздел *[Снятие лицевой панели на стр. 2](#page-7-1)*.
- 2. Нажмите на защелку и выдвигайте заглушку, пока она не выйдет из отсека для диска полностью. Смотрите [Рис. 14](#page-20-0) или [Рис. 15](#page-20-1) и выноски в [Таблица 5.](#page-20-2)

![](_page_20_Figure_2.jpeg)

<span id="page-20-0"></span>**Рис. 14: Извлечение и установка заглушки 3,5-дюймового диска**

#### <span id="page-20-1"></span>**Рис. 15: Извлечение и установка заглушки 2,5-дюймового диска**

![](_page_20_Figure_5.jpeg)

<span id="page-20-2"></span>**Таблица 5: Значения выноски заглушки жесткого диска**

![](_page_20_Picture_87.jpeg)

## <span id="page-20-3"></span>**Установка заглушки дисковода**

- 1. Снимите лицевую панель. См. раздел *[Снятие лицевой панели на стр. 2](#page-7-1)*.
- 2. Вставьте заглушку в отсек для жесткого диска до упора.
- 3. Установите лицевую панель.

# <span id="page-22-0"></span>**3 Техническое обслуживание модулей управления**

Различные массивы дисков серии PS комплектуются различными типами модулей управления. Сочетание типа корпуса, пары модулей управления и дисководов определяется номером модели массива серии PS.

Модули управления массивов серии PS укомплектованы микропрограммой серии PS, которая обеспечивает выполнение функций графического пользовательского интерфейса диспетчера Group Manager, справки интерфейса командной строки и всех функций и управления массивом и хранением данных.

В идеале, для предотвращения возникновения потенциального места сбоев, один массив имеет два модуля управления (которые должны принадлежать к одному и тому же типу).

<span id="page-22-2"></span>Массив PS6210 содержит два модуля управления типа 15 с возможностью «горячей замены».

<span id="page-22-1"></span>Для функционирования массива требуется наличие одного рабочего модуля управления. Доступ к модулям управления обеспечивается с задней стороны массива.

## **Функции модуля управления**

В состав модуля управления типа 15 входят:

- Две пары портов Ethernet с двумя общими индикаторами статуса и активности:
	- Одна пара портов 10GBASE-T, обозначенная Ethernet 0 и Ethernet 1
	- Одна пара портов SFP+, обозначенная Ethernet 0 и Ethernet 1

![](_page_22_Picture_11.jpeg)

**Примечание:** Одновременно можно использовать только один из двух портов с одинаковым обозначением. Если оба порта соединены с активным переключателем, модуль управления по умолчанию использует интерфейс SFP+.

- <span id="page-22-3"></span>• Один порт 10 Мб/с /100 Мб/с, отмеченный как MANAGEMENT, предназначен только для конфигурирования сети управления. Порт управления имеет два светодиодных индикатора для отображения его состояния и работы. Дополнительные сведения см. в разделе *[Настройка конфигурации порта управления на стр. 34](#page-39-1)*.
- Столбец светодиодных индикаторов, обозначенных PWR (питание), ERR (состояние ошибки) и ACT (работа) описывает состояние модуля управления.
- Утопленная кнопка STANDBY ON/OFF позволяет быстро выключить массив в определенных условиях (более подробную информацию см. в). Дополнительные сведения см. в разделе *[Кнопка «Standby On/Off» на стр. 23](#page-28-0)*.
- Один разъем последовательного соединения (предназначен для использования при отсутствии сетевого доступа к массиву).
- Карта памяти microSD, подлежащая замене в эксплуатационных условиях и содержащая микропрограммы серии PS. Доступ к карте microSD осуществляется с задней панели модуля управления.
- Кнопка освобождения и защелка предназначены для отсоединения модуля управления от массива для его замены. Рычаг фиксатора снабжен переключателем, который обнаруживает активацию и отправляет в массив предписание на сохранение данных в долговременном энергонезависимом хранилище, тем самым обеспечивая сохранность данных.

**Внимание:** Применение модулей управления различных типов в одном массиве *не* допускается. Обязательно удостоверьтесь в том, что оба модуля управления принадлежат к одному и тому же типу и имеют одинаковый цвет. Информация о других поддерживаемых модулях управления приводится в последних «*Сопроводительных примечаниях»* для серии PS.

#### **Информация о конфигурациях модулей управления**

В то время как массив может работать, используя только один модуль управления, работа в таком режиме не рекомендуется, поскольку это приводит к возникновению потенциального места для сбоев. Если модуль управления сломается, другие модули не смогут выполнять его функции, доступ ко всем томам приостанавливается до устранения неисправности или замены модуля управления.

Одновременно активным может быть только один модуль управления (обеспечивает доступ к диску и обслуживает сетевой трафик). Второй (резервный) модуль управления обеспечивает зеркальное дублирование данных кэш-памяти из активного модуля управления. Если активный модуль управления сломается, все функции первичного контроллера передаются на дополнительный модуль управления.

#### <span id="page-23-1"></span>**Конфигурация с двумя контроллерами**

Конфигурация с двумя модулями управления устраняет потенциальное место сбоев в массиве. Если активный модуль управления выходит из строя, дополнительный модуль автоматически принимает управление и предотвращает прерывание работы устройства. Автоматический переход дает пользователю время для замены неисправного модуля управления, при этом все тома и данные остаются доступными.

<span id="page-23-2"></span><span id="page-23-0"></span>Кроме того, конфигурация с двумя контроллерами поддерживает функцию «вертикальная обработка отказов». Порт Ethernet на активном модуле управления может в случае отказа сетевого пути переключиться на такой же порт Ethernet на дополнительном модуле. На [Рис. 16](#page-23-0) показана рекомендуемая настройка для вертикальной обработки отказов.

![](_page_23_Figure_9.jpeg)

#### **Рис. 16: Рекомендуемая конфигурация сети, необходимая для поддержки вертикальной обработки отказов**

![](_page_24_Figure_2.jpeg)

Ø **Примечание:** Если для обработки отказов выделен порт Ethernet одного из модулей управления, но он в настоящее время не используется, то его светодиодный индикатор не будет гореть. Вертикальная обработка отказов прозрачна для приложений.

## <span id="page-24-1"></span><span id="page-24-0"></span>**Значение индикаторов модуля управления**

Модули управления имеют следующие светодиодные индикаторы:

- Порты Ethernet и порт управления снабжены двумя зелеными светодиодными индикаторами, которые описывают состояние и работу порта. См. [Таблица 6.](#page-25-0)
- Под защелкой находится столбец из трех светодиодных индикаторов, которые описывают состояние модуля управления в целом. См. [Таблица 7.](#page-26-0)

#### **Рис. 17: Светодиодные индикаторы модуля управления**

![](_page_24_Picture_9.jpeg)

<span id="page-25-0"></span>

|                      |                                | $1401$ $1401$ $1110$ $11110$ $11110$ $11110$ $11100$ $1110$ $1110$   |  |
|----------------------|--------------------------------|----------------------------------------------------------------------|--|
| <b>Расположение</b>  |                                | Описание                                                             |  |
| светодиодного        | Состояние                      |                                                                      |  |
| индикатора Ethernet  |                                |                                                                      |  |
| Верхний (Link)       | Выключен                       | Отсутствие питания или подключения к сети                            |  |
|                      | Включено (зеленый)             | Есть подключение к сети                                              |  |
|                      | Выключен                       | Отсутствие питания, отсутствие передачи или                          |  |
| Нижний (Act)         |                                | приема данных                                                        |  |
|                      | Включено (оранжевый)           | Передача или прием данных                                            |  |
| 10GBASE-T            |                                |                                                                      |  |
| <b>Ethernet</b>      | Состояние                      | Описание                                                             |  |
| Расположение         |                                |                                                                      |  |
| индикатора           |                                |                                                                      |  |
| Левый (Link)         | Выключен                       | Отсутствие питания, отсутствие подключения к сети<br>или бездействие |  |
|                      | Включено (зеленый)             | Есть подключение к сети                                              |  |
|                      |                                | Отсутствие питания, отсутствие передачи или                          |  |
| Правый (Act)         | Выключен                       | приема данных                                                        |  |
|                      | Включено (оранжевый)           | Передача или прием данных                                            |  |
| <b>SPF+ Ethernet</b> |                                |                                                                      |  |
| Расположение         | Состояние                      | Описание                                                             |  |
| индикатора           |                                |                                                                      |  |
|                      | Выключен                       | Отсутствие питания, отсутствие подключения к сети                    |  |
| Верхний (Link)       |                                | или бездействие                                                      |  |
|                      | Включено (зеленый)             | Есть подключение к сети                                              |  |
| Нижний (Act)         |                                | Отсутствие питания, отсутствие передачи или                          |  |
|                      | Выключен                       | приема данных                                                        |  |
|                      | Включено (оранжевый)           | Передача или прием данных                                            |  |
| Управление           |                                |                                                                      |  |
| Расположение         | Состояние                      | Описание                                                             |  |
| индикатора           |                                |                                                                      |  |
|                      | Выключен                       | Отсутствие питания или подключения к сети                            |  |
| Левый (Link)         | Включено (зеленый)             | Подключен к сети (100 Мбит).                                         |  |
|                      | Включено (оранжевый)           | Подключен к сети (10 Мбит).                                          |  |
| Правый (Act)         |                                | Отсутствие питания, отсутствие передачи или                          |  |
|                      | Выключен                       | приема данных                                                        |  |
|                      | Включено (мигающий<br>зеленый) | Передача или прием данных                                            |  |

**Таблица 6: Описание индикаторов портов Ethernet и порта управления**

| <b>Название</b><br>индикатора | Состояние                                          | Описание                                                                                                    |
|-------------------------------|----------------------------------------------------|----------------------------------------------------------------------------------------------------|
| <b>PWR</b>                    | Выключен                                           | Отсутствует напряжение                                                                                                |
|                               | Включен<br>(непрерывно<br>горит зеленым<br>светом) | Питание/нормальная работа                                                                                             |
| <b>ERR</b>                    | Выключен                                           | Нормальная работа или отсутствие напряжения питания                                                                   |
|                               | Непрерывно<br>горит красным<br>светом              | Массив запускается в состоянии ошибки, в ждущем режиме и при<br>возврате из ждущего режима                            |
|                               | Мигает<br>красным светом                           | Массив переходит в ждущий режим питания после нажатия кнопки<br>«Standby On/Off»                                      |
| ACT                           | Выключен                                           | Отсутствие напряжения питания, отсутствие синхронизации модуля<br>управления с активным модулем либо состояние ошибки |
|                               | Зеленый,<br>не мигает                              | Активный модуль управления (обслуживание сетевого ввода-вывода)                                                       |
|                               | Светится<br>желтым                                 | Вторичный модуль управления. Кэш синхронизирован с активным<br>модулем управления                                     |

<span id="page-26-0"></span>**Таблица 7: Описание светодиодных индикаторов состояния модуля управления**

#### <span id="page-26-1"></span>**Определение отказов модуля управления**

Отказ модуля управления может быть определен по следующим признакам:

- Светодиодные индикаторы на самом модуле управления. См. раздел *[Значение индикаторов](#page-24-0)  [модуля управления на стр. 19](#page-24-0)*.
- По сообщениям на консоли, в журнале регистрации событий или на панели предупреждений графического пользовательского интерфейса диспетчера Group Manager.
- По выходным сигналам графического пользовательского интерфейса диспетчера Group Manager и интерфейса командной строки. В окне «Контроллеры элемента» или возвращаемом значении команды member select show controllers отображается состояние модуля управления not installed (не установлен).

<span id="page-26-3"></span>Если смотреть с задней стороны массива модуль CM0 расположен сверху, а CM1 – снизу. См. раздел *[Компоненты и индикаторы передней панели на стр. 3](#page-8-2)*.

В случае отказа модуля управления для получения компонента для замены обратитесь к поставщику услуг поддержки устройств серии PS.

## **Действия массива при отказе**

<span id="page-26-2"></span>В массиве с двумя модулями управления, одновременно может быть активен только один модуль управления (обработка сетевого ввода и вывода данных и выполнение функций сохранения). Каждый модуль управления сохраняет ранее использованные данные.

В целях обеспечения резервного дублирования кэш-память вторичного модуля управления зеркально повторяет данные, хранящиеся в кэш-памяти активного модуля управления.

Активный модуль управления может использовать сетевые интерфейсы дополнительного модуля управления для обработки отказов, если кабель подключен от соответствующего порта на дополнительном модуле управления к функционирующему сетевому переключателю. **Примечание:** Порты управления модулей управления не прекращают работу при отказе одного из модулей управления. Таким образом, если используется выделенная управляющая сеть, необходимо убедиться, что порты управления обоих модулей управления подключены к этой управляющей сети.

<span id="page-27-3"></span>В массиве серии PS предусмотрены два типа защиты от сетевых сбоев:

- Вертикальная обработка отказов. В массиве спаренного модуля управления сетевой порт на активном модуле управления в случае отказа сетевого пути может использовать для обработки отказа тот же сетевой порт на втором (дополнительном) модуле управления. Так, например, при отсутствии соединения порта «Ethernet 0» на модуле управления CM0 (сбой при работе коммутатора 0) включается и начинает использоваться Ethernet 0 модуля CM1. Дополнительные сведения см. в разделе *[Конфигурация с двумя контроллерами на стр. 18](#page-23-1)*.
- Обработка отказа модуля управления. Если в массиве с двумя модулями управления отказывает активный модуль управления, второй модуль управления автоматически становится активным.

Если кабель подключен к сетевому порту на недавно активированном модуле управления, система ввода/вывода сети может переключиться на сетевой интерфейс этого модуля. В зависимости от обстоятельств система ввода/вывода сети может также продолжать работать через модуль управления, который был активным ранее. (т.е. модуль управления, который стал активным недавно, может использовать либо собственный локальный сетевой интерфейс, либо сетевой интерфейс на модуле управления, который был активным ранее).

Обработка отказов модуля управления выполняется автоматически, и если инициаторы iSCSI переподключаются к адресу IP группы, ввод/вывод данных приложения продолжится без участия пользователя.

## **Поддержание актуальности версии микропрограммы модуля управления**

<span id="page-27-0"></span>Модуль управления типа снабжен картой памяти microSD, на которой содержится микропрограмма массива. Следует иметь новейшую версию микропрограммы для обеспечения всех преимуществ новых функций и усовершенствований устройства.

<span id="page-27-2"></span>**Внимание:** В массиве с двумя модулями управления оба модуля управления должны использовать одну версию микропрограммы, в противном случае функционировать будет только один модуль управления. Необходимо обновить более старую версию микропрограмм контроллера до версии активного контроллера перед выполнением обновления до самой последней версии.

В компонентах группы должна выполняться одна и та же версия микропрограммы. В противном случае в группе будут доступны только функции, являющиеся общими для всех версий. Информация о группах со смешанными микропрограммами приводится в *«Сопроводительных примечаниях»* для серии PS.

В случае замены неисправного модуля управления выньте из неисправного модуля управления карту microSD и установите ее в заменный модуль управления. Использование карты неисправного модуля управления гарантирует использование надлежащих микропрограмм. См. раздел *[Замена карты памяти MicroSD на стр. 28](#page-33-0)*.

<span id="page-27-1"></span>Для просмотра версии микропрограммы, исполняемой в массиве, откройте окно «Контроллеры элемента» графического пользовательского интерфейса или используйте следующую команду интерфейса командной строки:

member (член) select membername (выбрать название члена) show controllers (показать контроллеры)

Если версия микропрограммы на карте microSD не соответствует версии микропрограммы, исполняемой в массиве, не выполняйте ее установку. Вместо этого обратитесь в службу поддержки для массива.

#### <span id="page-28-4"></span>**Требования по обращению с модулями управления**

Выполняйте следующие требования по обращению с модулями управления:

- Не извлекайте активный модуль управления.
- Соблюдайте меры защиты от электростатического разряда. При работе с модулем управления всегда надевайте электростатический браслет. См. раздел *[Защита оборудования на стр. 1](#page-6-3)*.
- <span id="page-28-3"></span>• Не извлекайте модуль управления из массива в процессе выполнения синхронизации модулей управления. По завершении синхронизации отображается сообщение консоли. Кроме того, светодиодный индикатор ACT на вторичном модуле управления будет иметь оранжевый цвет.
- Не оставляйте слот модуля управления свободным. В массивах с одним модулем управления обязательна установка в незанятый слот модуля управления заглушки.
- Модули управления требуют надлежащего хранения. Модуль управления следует хранить в его фирменной упаковке или антистатическом пакете, либо размещать на поверхности, защищенной от электростатического разряда.

## <span id="page-28-0"></span>**Кнопка «Standby On/Off»**

<span id="page-28-2"></span><span id="page-28-1"></span>Модуль управления имеет небольшую утопленную кнопку «Standby ON/OFF» (см. [Рис. 18\)](#page-28-1). Эта кнопка выполнена утопленной, чтобы предотвратить случайное ее нажатие.

![](_page_28_Figure_12.jpeg)

#### **Рис. 18: Положение кнопки «Standby»**

#### **Включение ждущего режима**

Чтобы использовать кнопку ждущего режима Standby, администратор должен включить эту функцию через графический пользовательский интерфейс или интерфейс командной строки диспетчера Group Manager.

Разрешение использования кнопки применяется ко всей группе; а именно, это позволяет использовать кнопку для выключения любого члена (массива), на котором имеется кнопка standby (модели массива PS4100, PS4110, PS6100, PS6110 и PS6210). Нет необходимости включать функцию этой кнопки для каждого модуля отдельности.

![](_page_28_Picture_17.jpeg)

**Примечание:** Только пользователь, имеющий права администратора, может включить функцию ждущего режима для группы. Однако нажать кнопку может каждый, поэтому группа не в состоянии определить, кто именно перевел массив в ждущий режим. Таким образом, администраторы группы должны учесть факторы безопасности среды, перед тем как включить эту функцию.

#### **Использование кнопки «Standby On/Off»**

После включения этой функции для группы в целом, вы можете использовать кнопку «Standby On/Off» на любом модуле управления для быстрого выключения массива без необходимости использования графического пользовательского интерфейса диспетчера или интерфейса командной строки Group Manager.

Для перевода элемента группы в ждущий режим необходимо нажать кнопку «Standby On/Off» и удержать ее в нажатом состоянии в течение 2 (двух) секунд. Чтобы выключить массив, полностью переведите переключатели источника питания и модуля охлаждения в выключенное положение.

Чтобы снова включить элемент, нажмите и удерживайте кнопку «Standby On/Off» (убедитесь, что переключатели источника питания переведены во включенное положение).

#### **Важные замечания**

Используйте эту кнопку только в том случае, если необходимо быстро выключить элемент группы при отсутствии доступа к графическому пользовательскому интерфейсу диспетчера или интерфейсу командной строки. Например, если вы обнаружили проблему в лабораторной среде (высокая температура или утечка воды), это может повредить массив.

![](_page_29_Picture_8.jpeg)

**Внимание:** В ждущем режиме все тома, находящиеся на данном элементе группы или связанные с этим элементом группы, станут недоступны. Выполнение всех операций на данном элементе группы будет прекращено, операции ввода-вывода выполняться не будут, и микропрограмма этого элемента также не будет выполняться.

Использование кнопки «Standby On/Off» на одном элементе не оказывает влияния на другие элементы, за исключением главного элемента группы. Если главный элемент группы находится в ждущем режиме, то потребуется несколько минут для переключения главного элемента группы на другой элемент. Кнопку ждущего режима следует нажимать на каждом элементе для восстановления питания элемента в ждущем режиме. Элементы группы, которые не имеют кнопки standby, остаются подключенными. Для их выключения используйте графический интерфейс пользователя или интерфейс командной строки.

## <span id="page-29-1"></span><span id="page-29-0"></span>**Замена модуля управления**

При отказе модуля управления извлеките его и замените рабочим модулем управления, как это описано в данном разделе.

Модуль управления также необходимо временно извлечь, если вы хотите заменить карту microSD. Сведения о замене карты MicroSD см. в разделе *[Замена карты памяти MicroSD на](#page-33-0)  [стр. 28](#page-33-0)*.

Допускается частичное или полное извлечение модуля управления без выключения массива при условии наличия у оставшегося модуля управления не менее одного подключенного и функционирующего сетевого интерфейса. Процедура такой замены модулей управления описана в следующем разделе.

Выполняя замену модуля управления, надевайте электростатический браслет, как это описано в разделе *[Защита оборудования на стр. 1](#page-6-3)*, и всегда помещайте модуль на поверхность, защищенную от электростатического разряда.

#### **Процедуры замены модуля управления**

В этом разделе описываются действия по извлечению и замене одного или двух модулей управления в массиве серии PS. Рассматриваются следующие сценарии замены:

- Замена дополнительного модуля управления в массиве.
- Замена активного модуля управления в массиве.
- <span id="page-30-1"></span>• Замена обоих модулей управления в массиве.

#### **Замена дополнительного модуля управления**

Если массив подключен к питанию и функционирует, выполните следующую процедуру для замены дополнительного модуля управления в массиве:

- 1. Извлеките модуль управления из массива, как описано в разделе *[Извлечение модуля](#page-30-0)  [управления на стр. 25](#page-30-0)*.
- 2. Извлеките карту SD из модуля управления, как описано в разделе *[Извлечение карты](#page-34-0)  [MicroSD на стр. 29](#page-34-0)*.
- 3. Вставьте карту SD в модуль управления, как описано в разделе *[Установка карты MicroSD](#page-35-0)  [на стр. 30](#page-35-0)*.
- 4. Вставьте новый модуль управления в массив, как описано в разделе *[Установка модуля](#page-32-0)  [управления на стр. 27](#page-32-0)*.

#### **Замена активного модуля управления**

Применяйте описанные ниже действия для замены активного модуля управления в массиве:

- 1. Сделайте активный модуль управления дополнительным с помощью команды «restart».
- 2. Установка карты SD в заменный модуль управления.
- 3. Замените модуль управления, который теперь является дополнительным (был активным до команды «restart»), как описано в разделе *[Замена дополнительного модуля управления на стр.](#page-30-1)  [25](#page-30-1)*.

#### **Замена обоих модулей управления**

Для замены обоих модулей управления в массиве используйте следующую процедуру:

- 1. Замените дополнительный модуль управления, как описано в разделе *[Замена](#page-30-1)  [дополнительного модуля управления на стр. 25](#page-30-1)*.
- 2. Сделайте активный модуль управления дополнительным с помощью команды «restart».
- 3. Замените модуль управления, который теперь является дополнительным (был активным до команды «restart»), как описано в разделе *[Замена дополнительного модуля управления на стр.](#page-30-1)  [25](#page-30-1)*.

#### <span id="page-30-0"></span>**Извлечение модуля управления**

Подготовка к извлечению модуля управления

- Просмотрите информацию в начале раздела *[Замена модуля управления на стр. 24](#page-29-0)*.
- Наденьте электростатический браслет. См. раздел *[Защита оборудования на стр. 1](#page-6-3)*.

• Отсоедините все кабели сетевого или последовательного интерфейса, присоединенные к модулю управления. Если в другом модуле управления есть открытые разъемы интерфейса, подсоедините сетевые кабели к другому модулю управления для обеспечения бесперебойного доступа к данным.

**Внимание:** Не извлекайте активный модуль управления.

Порядок извлечения модуля управления:

- 1. Нажмите на оранжевую кнопку (выноска 1 на [Рис. 19](#page-31-0)).
- <span id="page-31-0"></span>2. Удерживая оранжевую кнопку (выноска 1), сдвиньте черную задвижку (выноска 2) к себе. При раскачивании задвижки начнется извлечение модуля управления из массива. Извлеките модуль управления.

# $\overline{2}$

- 3. Поместите модуль управления на ровную поверхность, на которой он будет защищен от электростатического разряда. Во избежание повреждения не помещайте на него каких-либо предметов.
- 4. В случае замены неисправного модуля управления выньте из неисправного модуля управления карту microSD и установите ее в заменный модуль управления. Использование карты из неисправного модуля управления обеспечивает использование в новом модуле управления правильных микропрограмм и настроек массива. См. раздел *[Замена карты](#page-33-0)  [памяти MicroSD на стр. 28](#page-33-0)*.

**Внимание:** Запрещается использовать массив продолжительное время с пустым слотом модуля управления.

Выполняйте возврат неисправного модуля управления в упаковке, в которой был поставлен заменный модуль. Для получения информации о возврате оборудования обратитесь в службу поддержки устройств серии PS.

## **Рис. 19: Извлечение модуля управления (массив в корпусе 4U)**

## <span id="page-32-0"></span>**Установка модуля управления**

Установка модуля управления может быть осуществлена без выключения массива.

**Внимание:** Модули управления можно заменять только модулями такого же типа.

Модули управления устанавливаются в массив горизонтально таким образом, чтобы порты Ethernet находились слева, а последовательные порты – справа.

<span id="page-32-1"></span>Если смотреть на массив сзади, верхний модуль управления обозначается как CM0, а нижний – CM1, как показано на [Рис. 20](#page-32-1).

#### **Рис. 20: Правильная ориентация модуля управления**

![](_page_32_Figure_8.jpeg)

Порядок установки модуля управления:

- 1. Присоедините заземляющий защитный браслет или аналогичное средство защиты. См. раздел *[Защита оборудования на стр. 1](#page-6-3)*.
- 2. Нажмите на оранжевую защелку (выноска 1 на [Рис. 21](#page-32-2)) и поверните рычаг наружу (выноска 2).
- <span id="page-32-2"></span>3. Задвиньте модуль управления в корпус до одного уровня с установленным контроллером. Рычаг должен качаться плавно до тех пор, пока он не будет в положении фиксации.

#### **Рис. 21: Установка модуля управления (массив в корпусе 4U)**

![](_page_32_Figure_14.jpeg)

- 4. Чтобы вставить модуль управления в слот до упора, поверните рычаг внутрь. Защелка рычага зафиксируется на месте.
- 5. Подсоедините все кабели (сетевой и последовательный порт).
- 6. Если массив был выключен, включите подачу питания к нему.

<span id="page-33-3"></span>7. Проверьте работоспособность модуля управления. См. раздел *[Значение индикаторов модуля](#page-24-0)  [управления на стр. 19](#page-24-0)*.

<span id="page-33-1"></span>Модуль управления типа 15 имеет встроенный блок батареи, используемый элементом cache-to-flash модуля управления. Если графический пользовательский интерфейс или интерфейс командной строки Group Manager указывает на неисправность батареи, батарею следует заменить.

Если в массиве установлены два модуля управления, но в графическом интерфейсе пользователя (или в интерфейсе командной строки) показан только один из них, убедитесь в том, что вы выделили достаточно времени (не менее 5 минут) на загрузку и синхронизацию двух модулей управления. После завершения синхронизации на последовательной консоли (если она подключена) отобразится сообщение, а индикатор ACT на дополнительном модуле засветится оранжевым.

Если графический интерфейс пользователя или интерфейс командной строки показывает только один модуль управления, хотя прошло достаточно времени, возможно, контроллер неправильно установлен. Попробуйте извлечь модуль, повернув черный рычаг, и вставить обратно в корпус массива. Убедитесь, что лицевая сторона контроллера заподлицо с контроллером, уже установленным в массиве.

<span id="page-33-2"></span>Если после переустановки модуля управления в графическом интерфейсе пользователя или интерфейсе командной строки не отображаются оба модуля, обратитесь в службу поддержки.

**Внимание:** Если вы прервете процесс синхронизации, будет повреждена внутренняя микропрограмма модуля управления, и модуль управления начнет работать со сбоями.

## <span id="page-33-0"></span>**Замена карты памяти MicroSD**

В каждом модуле управления имеется карта памяти microSD, содержащая микропрограмму серии PS.

В случае неисправности модуля управления извлеките из неисправного модуля управления карту microSD и установите ее в замененный модуль управления. Использование карты неисправного модуля управления гарантирует, что в новом модуле управления будут использоваться те же микропрограммы и конфигурации, что и в других модулях управления массива.

Перед выполнением замены карты microSD:

- См. в разделе *[Замена модуля управления на стр. 24](#page-29-0)* сведения об извлечении и замене модуля управления.
- Наденьте электростатический браслет, как это описано в разделе *[Защита оборудования на](#page-6-3)  [стр. 1](#page-6-3)*.

## **Процедура замены карты MicroSD**

Используйте для замены карты MicroSD в модуле управления следующую процедуру:

- 1. Извлеките модуль управления из массива, как описано в разделе *[Извлечение модуля](#page-30-0)  [управления на стр. 25](#page-30-0)*.
- 2. Извлеките карту SD из модуля управления, как описано в разделе *[Извлечение карты](#page-34-0)  [MicroSD на стр. 29](#page-34-0)*.
- 3. Установите карту SD в модуль управления, как описано в разделе *[Установка карты](#page-35-0)  [MicroSD на стр. 30](#page-35-0)*.
- 4. Вставьте модуль управления в массив, как описано в разделе *[Установка модуля управления](#page-32-0)  [на стр. 27](#page-32-0)*.

## <span id="page-34-0"></span>**Извлечение карты MicroSD**

На выноске 1 на [Рис. 22](#page-34-1) показано расположение карты microSD.

**Внимание:** Для уменьшения риска стирания данных или повреждения карты microSD не удаляйте ее до тех пор, пока вы не будете готовы установить ее в подменный модуль управления.

- 1. Втолкните карту в ее гнездо, чтобы отпустить пружинный фиксатор (выноска 2 на [Рис. 22\)](#page-34-1). Карта microSD будет частично выброшена из гнезда.
- 2. Аккуратно вытяните карту из корпуса (выноска 3 на [Рис. 22](#page-34-1)).
- <span id="page-34-1"></span>3. Поместите карту microSD на ровную поверхность, на которой она будет защищена от электростатического разряда.

![](_page_34_Figure_8.jpeg)

#### **Рис. 22: Выброс карты MicroSD**

## <span id="page-35-0"></span>**Установка карты MicroSD**

- 1. Выровняйте положение съемной карты microSD таким образом, чтобы стрелка на карте указывала в направлении гнезда [\(Рис. 23](#page-35-1)). При правильном расположении золотые контакты будут смотреть вниз и внутрь на корпус.
- <span id="page-35-1"></span>2. Вставьте карту в гнездо до ее защелкивания в конечном положении. Убедитесь, что карта надежно зафиксирована, нажав на нее и проверив, что механизм отпускной пружины срабатывает и выталкивает карту SD. Затем снова вставьте карту SD и убедитесь, что она надежно зафиксирована, легонько потянув за карту SD.

![](_page_35_Figure_5.jpeg)

#### **Рис. 23: Установка карты MicroSD**

- 3. Вставьте модуль управления в массив. См. раздел «*[Установка модуля управления на стр. 27](#page-32-0)*
- 4. Убедитесь, что модуль управления в рабочем состоянии. См. раздел *[Значение индикаторов](#page-24-0)  [модуля управления на стр. 19](#page-24-0)*.

## <span id="page-36-0"></span>**Замена батареи**

В этом разделе приводится описание процедуры замены батареи в модуле управления массива серии PS.

![](_page_36_Picture_4.jpeg)

**Внимание:** Большинство видов ремонта может выполнять только квалифицированный специалист. Вам следует выполнять только поиск и устранение неисправностей и простые ремонтные работы, предусмотренные документацией на изделие, либо по указанию специалистов группы технической поддержки онлайн или по телефону. Гарантия не распространяется на любые повреждения, полученные в результате несанкционированного технического обслуживания. Прочтите и выполняйте инструкции по технике безопасности, которые входят в комплект поставки устройства.

![](_page_36_Picture_6.jpeg)

**Примечание:** Сведения об установке и удалении частей системы см. в руководстве по эксплуатации оборудования для соответствующей системы на веб-сайте [support.equallogic.com/.](http://support.equallogic.com/)

#### **Требования по обращению с модулями управления**

Выполняйте следующие требования по обращению с модулями управления:

- Не извлекайте активный модуль управления.
- Соблюдайте меры защиты от электростатического разряда. При работе с модулем управления всегда надевайте электростатический браслет.

## <span id="page-36-1"></span>**Требования по перевозке**

Если вы планируете переместить ранее установленный массив, разрядите батарею до нижнего уровня заряда в целях безопасности. Для разряда батареи выключите массив при помощи команды halt -b. Эта команда переводит «умные» батареи в режим перевозки, который минимизирует дальнейшую потерю заряда во время хранения/транспортировки.

После установки массива при первом включении будет задержка около 20 минут до восстановления 100-процентного заряда.

#### **Предварительные замечания**

1. Убедитесь, что модуль управления, в который будет устанавливаться батарея, находится во вспомогательном режиме. Если модуль управления активен, переключите модуль управления на резервные мощности, чтобы он перешел во вспомогательный режим.

Чтобы перевести модуль управления во вспомогательный режим:

- a. Выберите опцию Group (Группа).
- b. Раскройте Members (Члены) и выберите название члена.
- c. Выберите вкладку Controllers (Контроллеры), чтобы вывести на экран статус модуля управления.
- d. Выберите вкладку Maintenance (Обслуживание) и нажмите restart (перезапуск).
- 2. Если возможно, обозначьте сетевые кабели на дополнительном модуле управления, чтобы позже вы смогли правильно установить их обратно.

#### **Извлеките аккумулятор**

- 1. Отключите сетевые кабели от дополнительного модуля управления.
- 2. Извлеките дополнительный модуль управления и поместите его в зону, защищенную от электростатического разряда, крышкой батареи вверх.
- <span id="page-37-0"></span>3. Крышка батареи, которая удерживает батарею и соответствующую электронику, крепится одним винтом. Это невыпадающий винт. Ослабьте винт, используя отвертку Phillips №2 ([Рис. 24\)](#page-37-0), и извлеките винт из отверстия и отложите его.

![](_page_37_Figure_6.jpeg)

#### **Рис. 24: Извлечение винта из крышки батареи**

![](_page_37_Picture_8.jpeg)

**Примечание:** Отложите винт, пока вы не вернете крышку на место; в противном случае, винт может упасть внутрь модуля управления. В этом случае необходимо вернуть модуль управления в компанию Dell для обслуживания.

<span id="page-37-1"></span>4. Держа винт за его ушко, поверните крышку батареи вверх и влево и положите ее вверх ногами на модуль управления ([Рис. 25\)](#page-37-1). Крышка батареи тяжелее, чем может показаться, так как к крышке прикреплена батарея.

![](_page_37_Figure_11.jpeg)

#### **Рис. 25: Извлечение крышки батареи**

5. Соединительный провод, который подключается к блоку батареи, удерживается зажимом. Для извлечения соединительного провода зажим необходимо отжать ([Рис. 26](#page-38-0)). Возьмите соединительный провод, одновременно отжимая зажим и двигая из стороны в сторону, аккуратно извлеките его. Отложите старый блок батареи.

<span id="page-38-0"></span>![](_page_38_Figure_2.jpeg)

#### **Рис. 26: Отсоединение батареи**

#### **Вставьте новую батарею**

- 1. Подсоедините новый блок батареи к соединительному проводу и, двигая из стороны в сторону, аккуратно вставьте соединительный провод до упора. Чтобы вставить соединительный провод, отжимать зажим не нужно. Когда соединительный провод будет вставлен до упора, раздастся характерный щелчок.
- 2. Поместите новый блок батареи в корпус, соблюдая процедуру извлечения батареи в обратном порядке, начиная с шага 5.

![](_page_38_Picture_7.jpeg)

**Примечание:** Может потребоваться немного подвинуть кабель внутрь модуля управления, чтобы он не мешал при обратной сборке. Убедитесь, что кабель не зажат между крышкой батареи и корпусом модуля управления.

- 3. Вставьте винт назад и осторожно затяните его.
- 4. Установите модуль управления и подсоедините кабели.

#### **Верните или утилизируйте старую батарею**

Процесс утилизации аккумуляторных батарей зависит от правил, установленных для каждой страны. Убедитесь, что вы выполняете утилизацию старой батареи в соответствии с нормами вашей страны. Вы также можете вернуть старую батарею в компанию Dell для надлежащей утилизации.

## <span id="page-39-0"></span>**Расширенные опции работы в сети**

Помимо подключения всех портов Ethernet (одного типа) обоих модулей управления к сетевым коммутаторам, вы можете также дополнительно подключить порт управления к отдельному сетевому коммутатору.

Настройка порта управления позволяет отделить обмен управляющими данными (создание и управление группы, элементов группы, томов, репликация и т.п.) от потока данных iSCSI (ввод/вывод данных между приложениями и томами, а также между объектами-партнерами по репликации).

## <span id="page-39-1"></span>**Настройка конфигурации порта управления**

Настройка конфигурации порта управления 10/100 Мбит/с включает в себя аппаратные и программные шаги. Порт управления открыт только для обмена данными управления группой. Ввод и вывод данных iSCSI по нему не производится.

![](_page_39_Picture_7.jpeg)

**Примечание:** Если в операционной среде требуется данный уровень безопасности, это рассматривается в качестве расширенной конфигурации.

#### **Аппаратные шаги**

- 1. Убедитесь, что сетевая среда поддерживает выделенную сеть управления с подсетью, которая отделена от подсетей обмена данными iSCSI.
- <span id="page-39-2"></span>2. На обоих модулях управления подключите порт MANAGEMENT к сети управления. Расположение порта управления показано на [Рис. 27](#page-39-2).

![](_page_39_Figure_12.jpeg)

#### **Рис. 27: Расположение порта управления**

#### **Программные шаги**

Смотрите *Руководство администратора диспетчера группы Dell EqualLogic Group Manager*, где приводится описание процедуры настройки сети управления в графическом пользовательском интерфейсе диспетчера Group Manager.

# <span id="page-40-0"></span>**4 Обслуживание модулей питания и охлаждения**

<span id="page-40-4"></span>Массив поддерживает работу с двумя модулями питания и охлаждения с возможностью «горячей замены».

Массивы могут временно работать с одним модулем охлаждения источника питания, но для поддержания длительного охлаждения и сохранения надежности массива требуются оба модуля охлаждения источника питания.

## <span id="page-40-1"></span>**О источниках питания**

Массив серии PS получает электропитание от двух блоков питания.

В зависимости от типа корпуса массив комплектуется:

- Двумя источниками питания мощностью 700 Вт (для массивов в корпусе 2U). В каждом блоке питания мощностью 700 Вт установлено два охлаждающих вентилятора.
- Двумя источниками питания мощностью 1080 Вт (для массивов в корпусе 4U). В каждом блоке питания мощностью 1080 Вт установлено четыре охлаждающих вентилятора.

Охлаждающие вентиляторы в блоках питания не подлежат обслуживанию. Если происходит поломка вентилятора, весь блок питания подлежит замене.

## <span id="page-40-2"></span>**Идентификация отказов блоков питания**

Идентифицировать отказ модуля питания и охлаждения можно одним или всеми следующими способами:

- **По индикаторам** на блоках питания и охлаждения. Дополнительные сведения см. в разделе *[Индикаторы электропитания на стр. 35](#page-40-3)*.
- **По сообщениям** на консоли, в журнале регистрации событий или на панели предупреждений графического пользовательского интерфейса диспетчера Group Manager.
- **По выходным сигналам графического пользовательского интерфейса диспетчера Group Manager и интерфейса командной строки.** Окно графического пользовательского интерфейса Member Enclosure (член стойки) или команда интерфейса командной строки member select member name show enclosure (показать выбранный член стойки) отображают отказы модуля питания и охлаждения.

![](_page_40_Picture_14.jpeg)

**Примечание:** Если смотреть сзади, источник питания 0 находится слева, а источник питания 1 – справа.

#### <span id="page-40-3"></span>**Индикаторы электропитания**

Блоки питания и модули охлаждения снабжены светодиодными индикаторами, которые указывают на состояние этих устройств.

На [Рис. 28](#page-41-0) и [Рис. 29](#page-41-1) показаны индикаторы блока питания. [Таблица 8](#page-42-0).

<span id="page-41-0"></span>**Рис. 28: Светодиодные индикаторы блока питания мощностью 700 Вт (для массивов в корпусе 2U)**

![](_page_41_Figure_3.jpeg)

<span id="page-41-1"></span>**Рис. 29: Светодиодные индикаторы блока питания мощностью 1080 Вт (для массивов в корпусе 4U)**

![](_page_41_Figure_5.jpeg)

<span id="page-42-0"></span>

|                | Номер Индикатор Цвет |         | Состояние                                                                                                    |
|----------------|----------------------|---------|----------------------------------------------------------------------------------------------------|
| 1              | DC power             | Зеленый | Включен - нормальная работа. Блок питания подключен к источнику<br>переменного тока, и его переключатель питания переведен во включенное<br>положение. Модуль блока питания подает постоянное напряжение на массив.<br>Выключен, при соблюдении любого из указанных ниже условий:<br>Переключатель питания переведен в выключенное положение<br>Блок питания не подключен к источнику переменного тока<br>Состояние неисправности (позиция 2).<br>Список неисправностей предупреждающего или критического уровня<br>приводится в Руководстве администратора диспетчера группы Group<br>ManagerDell EqualLogic |
| $\overline{2}$ | Fault                | Желтый  | Включен - обнаружен отказ<br>$OFF - OK$ .<br>Быстро мигает - модуль блока питания подключен к источнику питания в<br>первый раз.                                                                                                    |
| 3              | AC power             | Зеленый | Включен - Модуль блока питания подключен к источнику переменного тока<br>независимо от положения переключателя питания.<br>Выключен - Модуль блока питания полностью отключен от источника<br>переменного тока.                                                                                                    |
|                |                      |         |                                                                                                    |

**Таблица 8: Описание индикаторов электропитания**

**Примечание:** При нормальных условиях индикаторы постоянного и переменного тока должны гореть одновременно.

#### <span id="page-42-2"></span><span id="page-42-1"></span>**Извлечение модуля источника питания и охлаждения**

Хотя массив может работать только с одним рабочим модулем, если происходит неисправность модуля питания и охлаждения, модуль следует заменить как можно быстрее. Для надлежащего охлаждения массива не извлекайте отказавший модуль до того, как будете готовы заменить его.

**Примечание:** Можно извлечь модуль питания и охлаждения из массива, не повлияв на функционирование массива, если второй модуль установлен и работает. Однако чтобы поддержать надлежащую циркуляцию воздуха в массиве, модуль питания и охлаждения необходимо заменить в течение 5 (пяти) минут после его удаления. В противном случае перед извлечением модуля по возможности выключите массив, как это описано в разделе *[Выключение и перезапуск массива на стр. 6](#page-11-0)*.

#### **Извлечение источника питания**

При работе с модулем питания и охлаждения используйте антистатическую защиту. См. раздел *[Защита оборудования на стр. 1](#page-6-3)*.

Порядок демонтажа модуля питания и охлаждения:

- 1. Переведите переключатели питания блока питания и модуля охлаждения в выключенное положение.
- 2. Отсоедините застежки-липучки от кабеля питания.
- 3. Отсоедините кабель питания.
- 4. Поддерживая правой рукой ручку, нажмите на оранжевую защелку большим пальцем и отклоните ее вправо.
- 5. Извлеките модуль из слота, как показано на [Рис. 30](#page-43-0) и [Рис. 31](#page-44-0).

<span id="page-43-0"></span>**Внимание:** Модуль тяжелый. Держите его двумя руками.

**Рис. 30: Извлечение модуля источника питания и охлаждения мощностью 700 Вт**

![](_page_43_Figure_6.jpeg)

#### <span id="page-44-0"></span>**Рис. 31: Извлечение модуля источника питания и охлаждения мощностью 1080 Вт**

![](_page_44_Picture_3.jpeg)

#### <span id="page-44-1"></span>**Установка модуля источника питания и охлаждения**

Порядок установки модуля источника питания и охлаждения:

- 1. Поддерживайте модуль блока питания таким образом, чтобы оранжевая защелка находилась вверху слева.
- 2. Задвиньте модуль питания и охлаждения в корпус до упора и до фиксации защелки, как показано на [Рис. 32](#page-45-0) и [Рис. 33.](#page-45-1)

![](_page_44_Picture_8.jpeg)

#### <span id="page-45-0"></span>**Рис. 32: Установка модуля источника питания и охлаждения мощностью 700 Вт**

![](_page_45_Figure_3.jpeg)

#### <span id="page-45-1"></span>**Рис. 33: Установка модуля источника питания и охлаждения мощностью 1080 Вт**

![](_page_45_Figure_5.jpeg)

- 3. Убедитесь, что переключатель питания находится в выключенном положении.
- 4. Подключите кабель питания к модулю питания и охлаждения, а затем вставьте вилку кабеля питания в сетевую розетку.

**Примечание:** Если кабель питания переменного тока подключен к сети, светодиодный индикатор переменного тока будет гореть, даже если переключатели питания находятся в выключенном положении.

- 5. Зафиксируйте кабель питания с помощью ремня с застежкой липучкой, как показано на [Рис. 34](#page-46-0) и [Рис. 35](#page-46-1).
- 6. Переведите переключатели модуля питания и охлаждения во включенное положение.

![](_page_46_Figure_2.jpeg)

<span id="page-46-0"></span>**Рис. 34: Фиксация кабелей (источник питания 700 Вт)**

**Рис. 35: Фиксация кабелей (источник питания 1080 Вт)**

<span id="page-46-1"></span>![](_page_46_Figure_5.jpeg)

# <span id="page-48-0"></span>**5 Поиск и устранение неисправностей массива**

## <span id="page-48-1"></span>**Техника безопасности при работе с дисковым массивом**

Многие виды ремонта может выполнять только сертифицированный специалист по обслуживанию. Вам следует выполнять только поиск и устранение неполадок и простые ремонтные работы, предусмотренные документацией на изделие, либо по указанию специалистов группы технической поддержки через Интернет или по телефону. Гарантия не распространяется на любые повреждения, полученные в результате несанкционированного технического обслуживания. Прочитайте и соблюдайте инструкции по технике безопасности, прилагаемые к изделию.

## <span id="page-48-2"></span>**Определение метки обслуживания**

Каждый дисковый массив имеет метку обслуживания с номером. Этот номер может понадобиться в случае необходимости обращения в службу поддержки клиентов.

- Бирка с меткой обслуживания массива с корпусом 2U находится на защелке лицевой панели справа.
- Бирка с меткой обслуживания массива с корпусом 4U находится на задней поверхности возле блока питания 1.

## <span id="page-48-3"></span>**Получение диагностической информации**

Сбор диагностической информации от одного или нескольких элементов группы серии PS осуществляется при помощи графического интерфейса пользователя диспетчера Group Manager или интерфейса командной строки. Смотрите дополнительную информацию в *Руководстве администратора диспетчера группы Dell EqualLogic Group Manager* или *Справочном руководстве по работе с интерфейсом командной строки диспетчера группы Dell EqualLogic Group Manager*.

## <span id="page-48-4"></span>**Неисправность во время запуска массива**

Если система зависает во время запуска, проверьте следующее:

- Горят светодиодные индикаторы неполадки дискового массива. См. раздел *[Компоненты и](#page-8-2)  [индикаторы передней панели на стр. 3](#page-8-2)*.
- <span id="page-48-5"></span>• При обращении к жесткому диску слышен непрерывный скрип или писк. Смотрите *[Обращение в Dell на стр. v](#page-4-1)*.

## **Потеря подключений массива**

• Убедитесь, что светодиодный индикатор статуса соединения порта модуля управления и индикатор статуса модуля управления горят непрерывно зеленым цветом для одного из

портов в каждой паре, как описано в разделе вертикального переключения порта при отказе в настоящем документе. Если индикаторы не горят непрерывно зеленым цветом, см. раздел *[Функции модуля управления на стр. 17](#page-22-1)*.

• Убедитесь, что все кабели соединены надлежащим образом.

<span id="page-49-0"></span>Если проблема не будет устранена, смотрите *[Обращение в Dell на стр. v](#page-4-1)*.

## **Потеря внешних подключений**

- Перед началом поиска и устранения неисправностей внешних устройств убедитесь, что кабели подключены к правильному гнезду Ethernet и к портам управления (если они используются).
- Убедитесь, что кабели питания надлежащим образом подключены к модулям питания массива.

## <span id="page-49-1"></span>**Неисправности источника питания**

1. Определите, в каком из модулей питания возникла неполадка и каков статус его светодиодных индикаторов.

Если светодиодный индикатор источника переменного тока не горит, проверьте шнур питания и источник питания, к которому он подключен.

- Подключите к источнику питания другое устройство для проверки его работоспособности.
- Подключите кабель питания к другому источнику питания.
- Замените кабель питания.

Если проблема не устранена или если горит индикатор неисправности источника питания, смотрите *[Обращение в Dell на стр. v](#page-4-1)*.

Источник питания и модуль охлаждения поддерживают возможность оперативной («горячей») замены.

![](_page_49_Picture_16.jpeg)

**Примечание:** Компания Dell не рекомендует выполнять замену модуля питания постоянного тока в «горячем режиме».

Массив может работать от одного источника питания. Однако для обеспечения надлежащего охлаждения следует подключить оба модуля. Один источник питания и охлаждающий модуль могут быть отключены от включенного массива не более чем на пять минут.

2. Переустановите источник питания путем его удаления и повторной установки. См. раздел *[Извлечение модуля источника питания и охлаждения на стр. 37](#page-42-1)*.

![](_page_49_Picture_20.jpeg)

**Примечание:** После установки нового блока питания подождите несколько секунд, пока система распознает источник питания и определит возможность его нормальной работы.

<span id="page-49-2"></span>Если проблема не будет устранена, смотрите *[Обращение в Dell на стр. v](#page-4-1)*.

## **Проблемы охлаждения массива**

Проверьте наличие каких-либо из указанных условий и устраните их:

• Неисправность вентилятора: проверьте статус члена по сообщениям графического пользовательского интерфейса или интерфейса командной строки на предмет наличия неисправности. При неисправности вентилятора требуется замена блока источника питания.

- Пустое гнездо для диска (без диска и без заглушки) или пустой слот контроллера.
- Слишком высокая наружная температура. Смотрите технические спецификации для массива в *Руководстве по установке и настройке массива серии PS6210 Dell EqualLogic*.
- Для внешнего потока воздука кабели и другие предметы в корпусе представляют препятствие.

<span id="page-50-0"></span>Если проблема не будет устранена, смотрите *[Обращение в Dell на стр. v](#page-4-1)*.

## **Неисправности модуля управления**

- 1. Проверьте состояние светодиодных индикаторов статуса модуля управления. Дополнительную информацию см. в разделе *[Значение индикаторов модуля управления на](#page-24-0)  [стр. 19](#page-24-0)*.
- 2. Установите модуль управления на место и подождите 30 секунд. См. раздел *[Замена модуля](#page-29-0)  [управления на стр. 24](#page-29-0)*.

<span id="page-50-1"></span>Если проблема не будет устранена, смотрите *[Обращение в Dell на стр. v](#page-4-1)*.

## **Неисправные жесткие диски**

Перед тем как удалить неисправный жесткий диск из массива, проверьте индикаторы жестких дисков. Убедитесь, что рассматриваемый привод определяется как неисправный в графическом пользовательском интерфейсе, журнале регистраций консоли или в мониторинговом журнале.

• Извлеките диск из массива и замените диск как можно скорее. См. разделы *[Извлечение 2,5](#page-15-1) [дюймового диска на стр. 10](#page-15-1)* и *[Извлечение 3,5-дюймового диска на стр. 12](#page-17-1)*.

Если проблема не будет устранена, смотрите *[Обращение в Dell на стр. v](#page-4-1)*.

# <span id="page-52-0"></span>**Указатель**

![](_page_52_Picture_394.jpeg)

![](_page_52_Picture_395.jpeg)

![](_page_52_Picture_396.jpeg)

#### **К**

![](_page_52_Picture_397.jpeg)

#### **Л**

![](_page_52_Picture_398.jpeg)

![](_page_52_Picture_399.jpeg)

**М**

#### **О**

![](_page_52_Picture_400.jpeg)

#### **П**

![](_page_52_Picture_401.jpeg)

#### **Р**

**рекомендуемые инструменты** [1](#page-6-2)

#### **С**

![](_page_53_Picture_135.jpeg)

#### **Т**

![](_page_53_Picture_136.jpeg)

**У**

![](_page_53_Picture_137.jpeg)

#### **Э**

![](_page_53_Picture_138.jpeg)